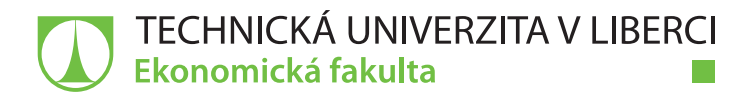

# **Analýza a návrh standardních procesů životního cyklu produktu v konkrétním podniku**

# **Bakalářská práce**

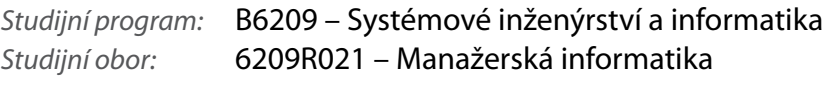

*Autor práce:* **Jan Klimeš**

*Vedoucí práce:* Ing. Athanasios Podaras, Ph.D.

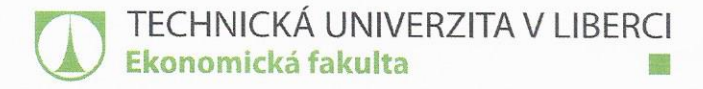

Akademický rok 2018/2019

# Zadání bakalářské práce

(projektu, uměleckého díla, uměleckého výkonu)

Jméno a příjmení: Osobní číslo: Studijní program: Studijní obor: Vedoucí práce: Konzultant práce:

E16000240 B6209 Systémové inženýrství a informatika B6209R021 – Manažerská informatika Zadávající katedra: katedra informatiky Ing. Athanasios Podaras, Ph.D. Ing. Pavel Jandura Jednatel společnosti

Název práce:

### Analýza a návrh standardních procesů životního cyklu produktu v konkrétním podniku

#### Zásady pro vypracování:

- 1. Stanovení cílů.
- 2. Charakteristika metody BORM a použití SW OpenPonk.
- 3. Analyzování podniku (sestavení hierarchie).

Jan Klimeš

- 4. Popsání a nakreslení cesty výrobku od začátku až po konec.
- 5. Formulace závěrů a zhodnocení výzkumných otázek.

Seznam odborné literatury:

- BARJIS, Joseph, Ashish GUPTA a Amir MESHKAT. 2013. Enterprise and organizational modeling and simulation. New York: Springer. ISBN 978-3-642-41637-8.
- EL SHEIKH, Asim Abdel Rahman a Mouhib ALNOUKARI. 2012. Business intelligence and agile methodologies for knowledge-based organizations. Hershey: Business Science Reference. ISBN 978-1-61350-050-7.
- SCHEDLBAUER, Martin. 2010. The art of business process modeling. Sudbury: Cathris Group. ISBN 978-1-4505-4166-4.
- UHNÁK, Peter a Robert PERGL. 2016. The OpenPonk modeling platform [online]. Czech Republic: Department of Software Engineering Faculty of Information Technology Czech Technical University in Prague. [cit. 2018-09-14]. ISBN 978-1-4503-4524-8. Dostupné z: http://www.esug.org/data/ESUG2016/IWST/Papers/IWST\_2016\_paper 25.pdf.
- PROQUEST. 2018. Databáze článků ProQuest [online]. Ann Arbor, MI, USA: ProQuest. [cit. 2018-09-28]. Dostupné z: http://knihovna.tul.cz/

Rozsah práce: Forma zpracování: Datum zadání práce: Datum odevzdání práce: min. 30 normostran tištěná / elektronická 1. října 2018 31. srpna 2020

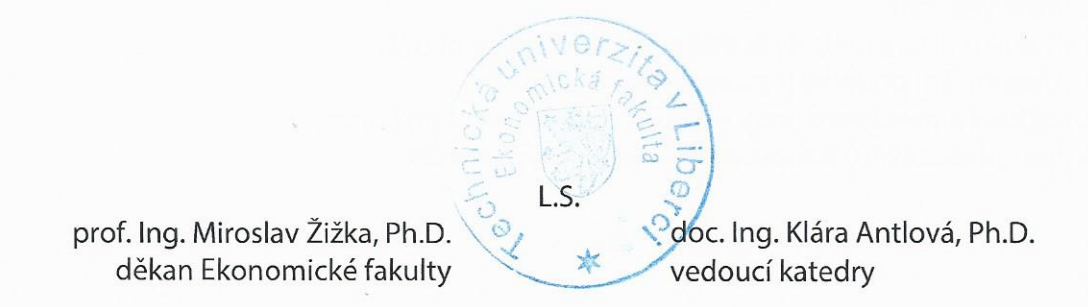

V Liberci dne 31. října 2018

# **Prohlášení**

Byl jsem seznámen s tím, že na mou bakalářskou práci se plně vztahuje zákon č. 121/2000 Sb., o právu autorském, zejména § 60 – školní dílo.

Beru na vědomí, že Technická univerzita v Liberci (TUL) nezasahuje do mých autorských práv užitím mé bakalářské práce pro vnitřní potřebu TUL.

Užiji-li bakalářskou práci nebo poskytnu-li licenci k jejímu využití, jsem si vědom povinnosti informovat o této skutečnosti TUL; v tomto případě má TUL právo ode mne požadovat úhradu nákladů, které vynaložila na vytvoření díla, až do jejich skutečné výše.

Bakalářskou práci jsem vypracoval samostatně s použitím uvedené literatury a na základě konzultací s vedoucím mé bakalářské práce a konzultantem.

Současně čestně prohlašuji, že texty tištěné verze práce a elektronické verze práce vložené do IS STAG se shodují.

19. 4. 2019 Jan Klimeš

#### **Anotace**

Tato bakalářská práce se zaměřuje na zlepšení procesů životního cyklu produktu ve vybraném podniku. Navrhované zlepšení je zaměřeno na pomoc vybranému podniku vytvořit funkční struktury a dosáhnout sjednocení procesů. Výsledky uvedené práce jsou založeny zaprvé na feedbacku, a to ze zapojených procesů aktérů v souladu s podnikovým zaměřením, hierarchii jednotlivých oddělení a analýzy vybraných procesů, které vyžadují zlepšení a zadruhé začlenění standardních procesů obchodní procesní analýzy a navrhovaných nástrojů, které jsou popisovány v teoretické části této práce. Výstupy této práce zahrnují detailní znázornění a také návrhy zlepšení procesů s pomocí využívaných obchodních procesů modelovacích nástrojů. Závěr práce obsahuje shrnutí všech důležitých zjištění a návrhů ke zlepšení, popřípadě doporučení k řešení případných nedostatků.

#### **Klíčová slova**

BORM, BPMN, Obchodní procesy, OpenPonk, UML Use Case

### **Annotation**

Analysis and design of standard product lifecycle processes in a specific enterprise.

The current bachelor thesis deals with the improvement of product lifecycle processes in a selected company. The proposed improvements aimed to help the specific company build functional structure and achieve process standardization. The results of the thesis are based on, first, the feedback from the involved process actors regarding the company's business scope, the hierarchy of individual departments and the analysis of selected processes which required improvements and, secondly, the incorporation of standard business process analysis and design tools which are described in the theoretical part of the current work. The thesis output includes a detailed representation of the current as well as the proposed improved processes with the help of the utilzed business process modeling tools. The conclusion summarizes all the important findings that have been identified, comments on improvements and recommendations to address possible shortcomings.

#### **Keywords**

BORM, BPMN, Busines process model, OpenPonk, UML Use Case

# Obsah

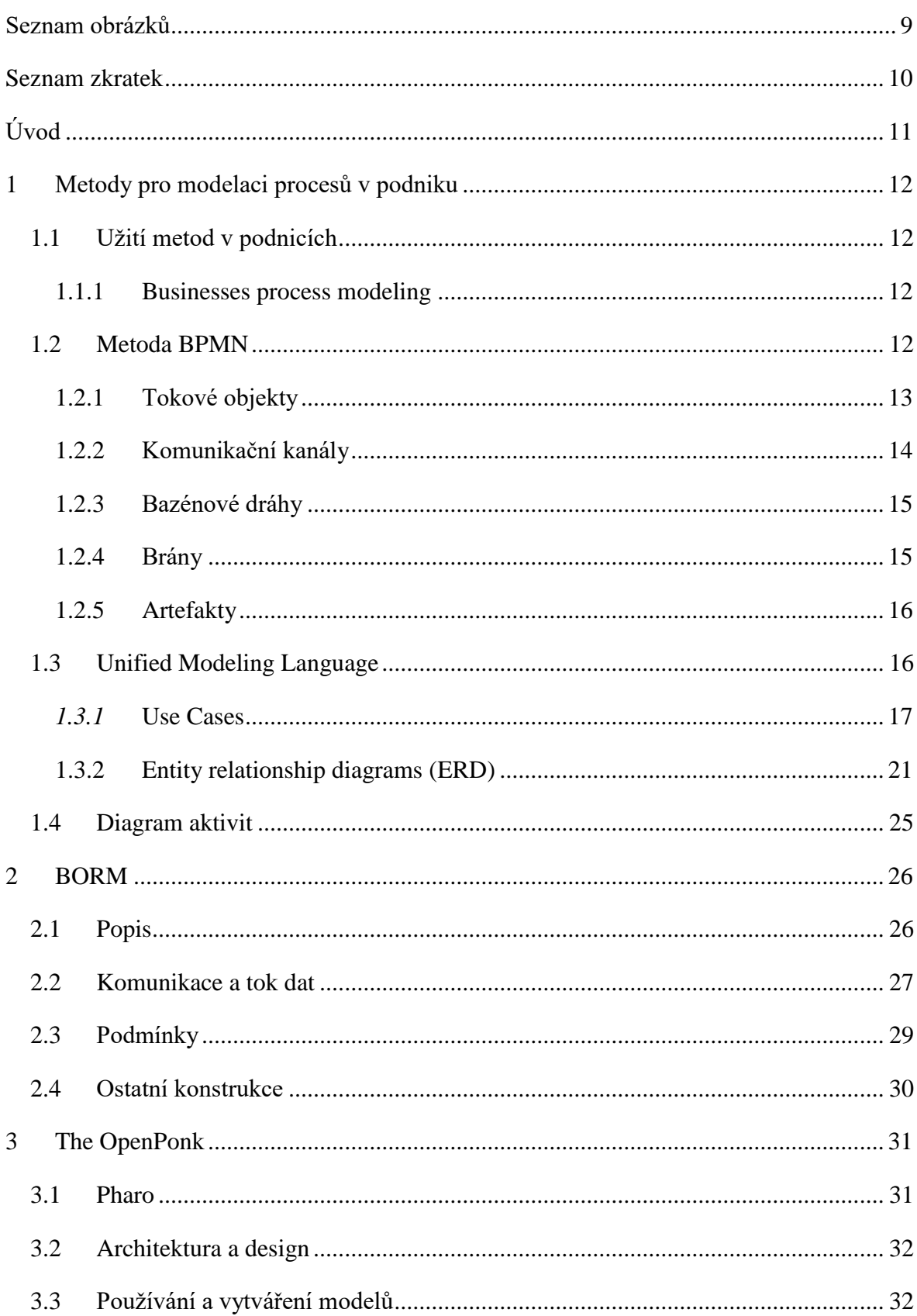

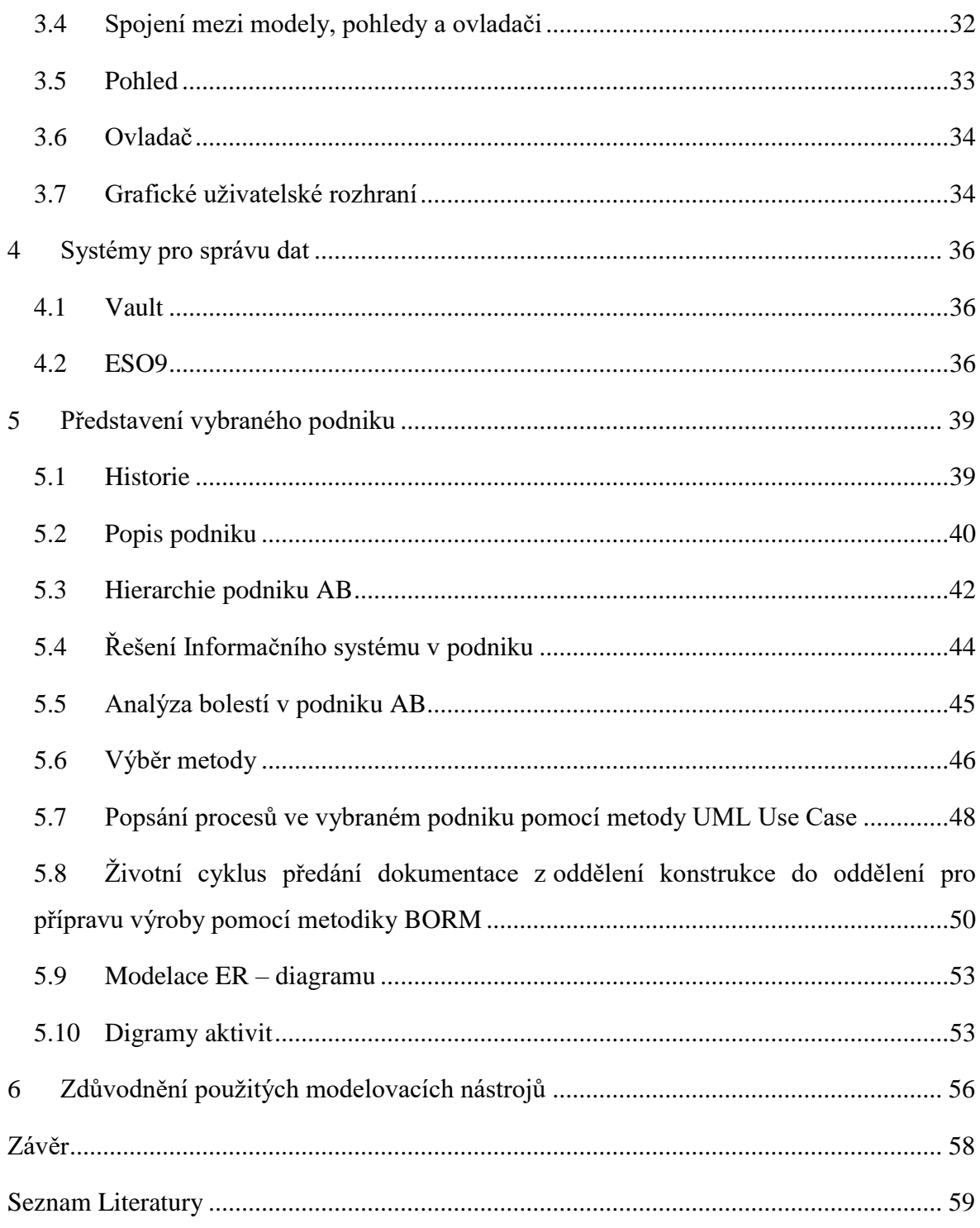

# <span id="page-8-0"></span>**Seznam obrázků**

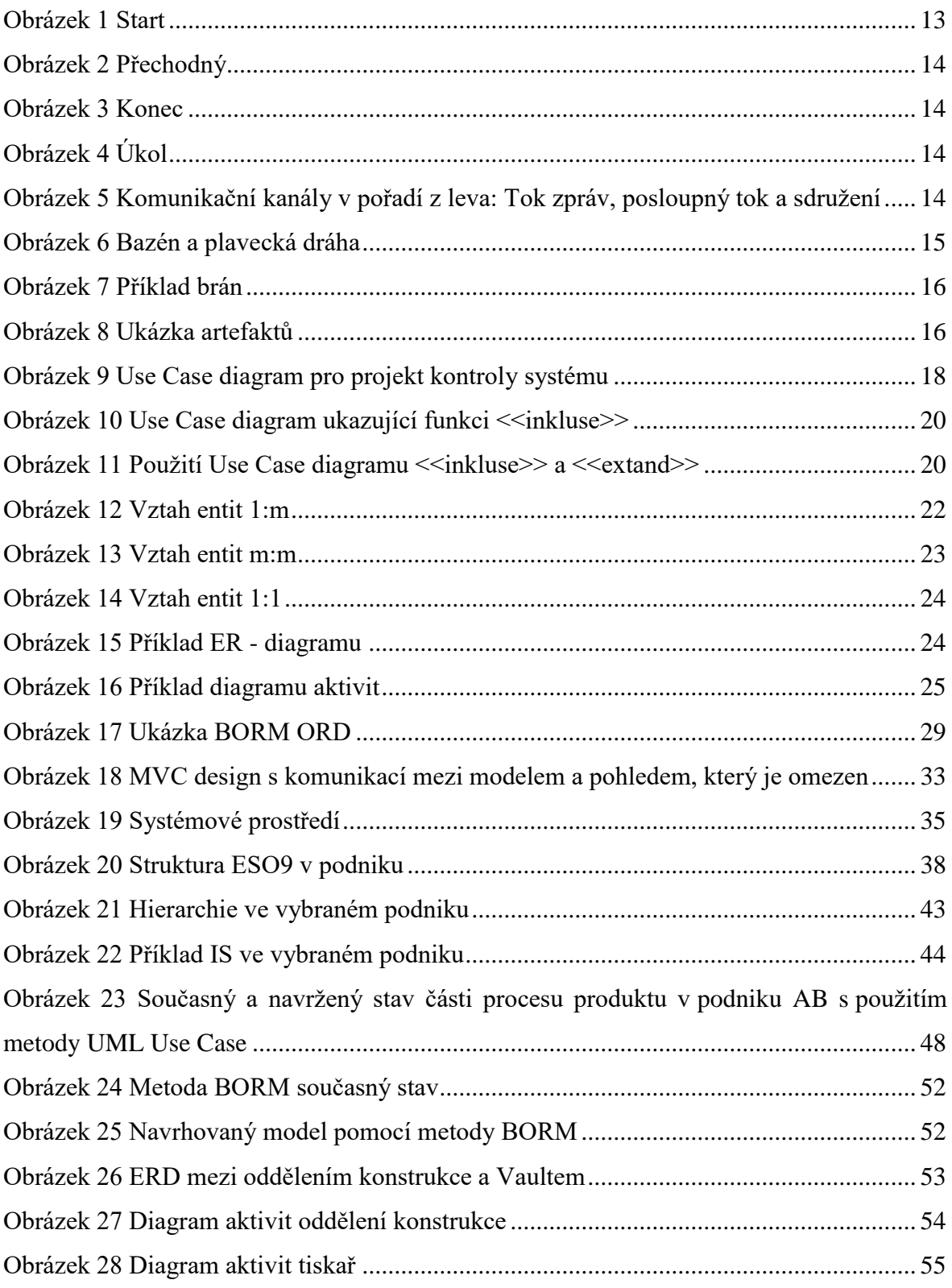

# <span id="page-9-0"></span>**Seznam zkratek**

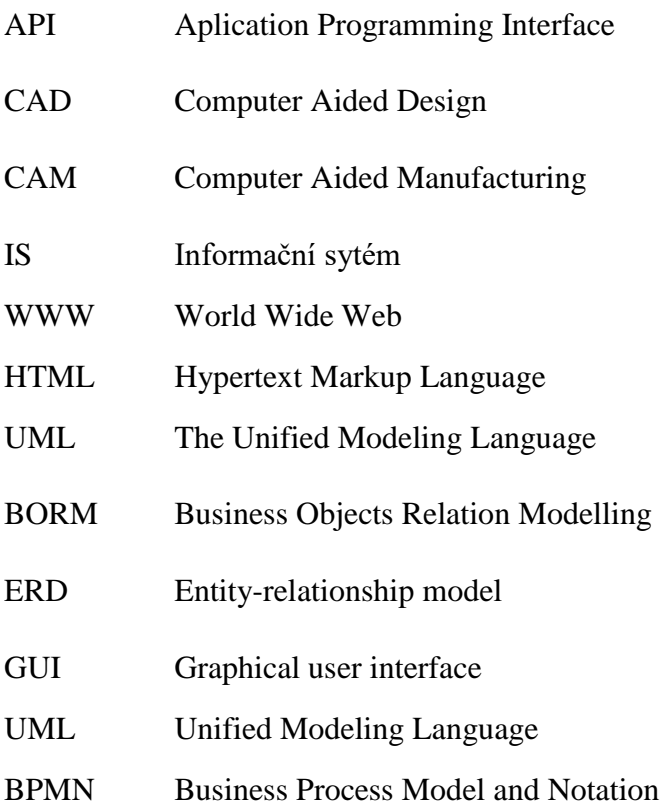

# <span id="page-10-0"></span>**Úvod**

Tato práce je určena hlavně pro malé a střední podniky, kterým v dnešní době informačních technologií dělá problém organizace práce. Díky těmto nedostatkům vznikají v podnicích výrobní ztráty, které mohou v krajních případech vést až ke zpoždění a oddalování termínů dodání a rovněž k penále za zpoždění dodávky výrobků. Je proto potřeba, aby si i menší podniky dokázaly pomocí technologií znázornit procesy toku informací, pokud možno graficky, jelikož je to ten nejjednodušší způsob, jak poukázat na chyby. Dále je důležité, aby tato práce byla co možná nejsrozumitelnější, protože právě malé a střední podniky nemají většinou interní oddělení informatiky.

To znamená, že na práce týkající se například databází nebo nastavení práv pro uživatele, si právě takové podniky najímají jiné firmy na toto specializované. Dále se na začátku porovnávají různé metody. Je dobré mít povědomí o více metodách jako například BORM, BPMN či UML a umět je použít. To nejdůležitější je seznámení a zasvěcení do aplikace, která toto umí graficky znázornit. Aplikace OpenPonk je vhodná i pro menší podniky, jelikož je cenově dostupná i pro společnosti, které nemají dostatek možností investovat do tohoto odvětví. Je potřeba se seznámit s přesnou modelací struktury podniku a následně umožnit její implementaci na vybraný podnik z důvodu úspory financí v budoucnu.

# <span id="page-11-0"></span>**1 Metody pro modelaci procesů v podniku**

Metody pro zpracování procesů v podniku jsou velmi důležité. S nástupem informačních technologií začínají být struktury v podnicích velmi složité. Je proto nutné, aby byly zachyceny struktury každého účastníka v procesu. Pokud podnik disponuje vytvořenou strukturou procesů, je efektivnější při přetvoření struktur v podniku. Dále je možné snadněji vytvořit nové inovované struktury. (Baris, et al., 2013)

### <span id="page-11-1"></span>**1.1 Užití metod v podnicích**

Struktury v podnicích začínají být stále komplikovanější. Ve velkých podnicích je to dokonce podmínka, aby podnik mohl vůbec fungovat, zatímco v menších podnicích toto není potřeba. V dnešní době ekonomického rozmachu se i struktury menších firem značně rozrostly a je potřeba správně provést rozbor a grafický návrh stavby podniku. Aby modelace mohly být použitelné i pro ostatní firmy, je třeba si uvědomit, že se každá metoda musí řídit nějakým systémem. Tento systém je opodstatněn konkrétními potřebami daného podniku. Při modelaci je potřeba neustále komunikovat s firmou, pro kterou jsou postupy vypracovávány. Je třeba dát si pozor i na technologický postup (workflow) daného podniku. (Martin Schedlbauer, 2010.)

#### <span id="page-11-2"></span>**1.1.1 Businesses process modeling**

Pro businesses process modeling se používá zkratka BPM. Podniková analýza by měla mít ucelené znalosti a zkušenosti podniku a BPM by měla mít jasnou strukturu. První část by se měla týkat zachycení a členění procesů. Každý proces v podniku by měl být představen a zdokumentován. Tím se dostáváme ke druhé časti, ve které by se měla vytvořit dokumentace procesů. Po dokumentaci následuje rozbor procesů, které se zmodelovaly. Při jejich rozboru se dají zjistit zajímavé informace. Například zjištění hospodárnosti podniku na základě vyhodnocení použitých metod. (Christine Natschläger et al., 2015)

### <span id="page-11-3"></span>**1.2 Metoda BPMN**

BPMN neboli Business process modeling notation. Byl vytvořen pro všechny uživatele pohybující se v budování struktur firem a také pro developery vytvářející například databáze tam, kde je potřeba znát struktury podniků ke správnému navržení systému. (Christine Natschläger et al., 2015)

Tato metoda byla navržena už v roce 2004. V roce 2005 došlo k převzetí firmy BPMN, která metodu vyvíjela. Firma OMG ji převzala a v roce 2006 vydala první standardní verzi. Od ledna 2011 je vydána verze 2.0, která je zatím poslední verzí vydanou. (Christine Natschläger et al., 2015)

V BPMN 2.0 můžeme nalézt několik kategorií znázorňování procesů. Například tokové a spojující objekty, plavecké bazény a brány. Dále je uvedeno, jak tyto objekty mohou vypadat. Nejdříve je však třeba potřeba ukázat, jak vypadají jednotlivé struktury. Struktur je velké množství, ale pro potřeby jsou znázorněny jen některé. (OMG, 2011)

### <span id="page-12-0"></span>**1.2.1 Tokové objekty**

Datové toky jsou nesmírně důležité. Jedině díky nim se dá pochopit modelovaný proces. Datové toky ukazují, kde procesy začínají, kde je přechod mezi procesy a kde končí. Tokové objekty je možné vytvářet zleva doprava nebo shora dolů. Za základní tokové objekty se dají považovat události startu, přechodná událost a konec události. Dále je zde možno nalézt i aktivitu. (OMG, 2011)

Máme zde 3 události:

1. Start – spouštěč procesů

<span id="page-12-1"></span>*Obrázek 1 Start* Zdroj: Vlastní zpracování dle OMG, 2011

2. Přechodný – přechod mezi procesy

<span id="page-13-1"></span>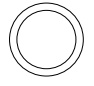

*Obrázek 2 Přechodný* Zdroj: Vlastní zpracování dle OMG, 2011

3. Konec události – ukončuje událost

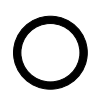

<span id="page-13-2"></span>*Obrázek 3 Konec* Zdroj: Vlastní zpracování dle OMG, 2011

Aktivity: Jsou to formy úkolů či aktivit provedeny osobou či systémem. Aktivita zachycuje důležité body, který proces zachycuje. (OMG, 2011)

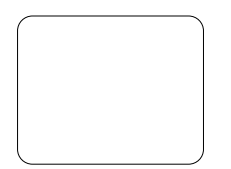

<span id="page-13-3"></span>*Obrázek 4 Úkol* Zdroj: Vlastní zpracování dle OMG, 2011

### <span id="page-13-0"></span>**1.2.2 Komunikační kanály**

U BPMN používáme 3 druhy komunikačních kanálů. Tok zpráv, posloupný tok a sdružení.

------------

<span id="page-13-4"></span>*Obrázek 5 Komunikační kanály v pořadí z leva: Tok zpráv, posloupný tok a sdružení* Zdroj: Vlastní zpracování dle OMG, 2011

### <span id="page-14-0"></span>**1.2.3 Bazénové dráhy**

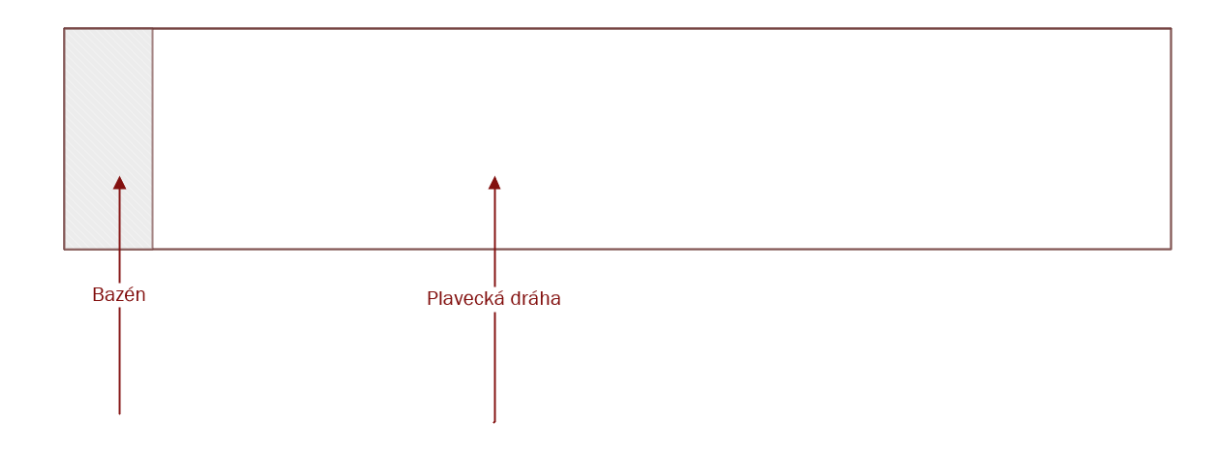

<span id="page-14-2"></span>*Obrázek 6 Bazén a plavecká dráha* Zdroj: Vlastní zpracování dle *OMG*

Bazénové dráhy jsou tvořeny jedním obdélníkem – bazénem, který je na obrázku 6 vyznačen obdélníkem. Bazén znázorňuje proces, který se znázorňuje. Na obrázku č. 6 je uvedena i plavecká dráha. Ta je složená taktéž z obdélníku. V plavecké dráze může být zachycen dílčí proces, a pokud se vytvoří více plaveckých drah vedle sebe, může se v nich nacházet celý proces. (OMG, 2011)

#### <span id="page-14-1"></span>**1.2.4 Brány**

*"Brány se používají k řízení toho, jak proces proudí (tok tokenů) prostřednictvím sekvenčních toků při jejich sbližování a rozcházení se v rámci procesu." (OMG, 2011)* Jestliže vůbec nedochází ke kontrolování procesu, brána není zapotřebí. Bránou můžeme nazývat systém, který dokáže dovolit či zakázat průchod části procesu. Například nám brána může proces rozdělit nebo naopak sloučit. (OMG, 2011)

Existuje několik typů bran, které mají různé funkce odvíjející se od jejich typu. Brána se značí vždy jako kosočtverec, základní brána se značí jako prázdný kosočtverec. Mezi další typy se řadí brána "exluzivní" (exlusive), "zahrnující" (inclusive), "komplexní" (complex) a "paralelní" (parael). (OMG ,2011). V praxi je možné se setkat i s tím případem, kdy brána může obsahovat více vstupů a více výstupů. Tento proces probíhá tak, že brána může proces

rozdělit na části, které například běží současně a na druhém konci se tento proces zase bránou spojí. Na obrázku 7 jsou ukázány příklady bran. Zleva: Exkluzivní, Paralelní, Zahrnující a Komplexní. (Natschläger et al., 2015)

<span id="page-15-2"></span>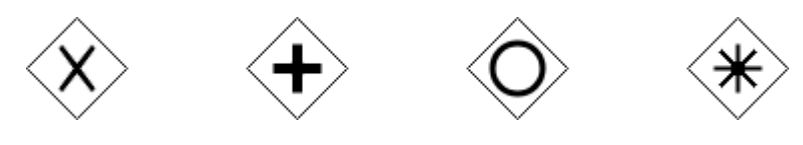

*Obrázek 7 Příklad brán* Zdroj: Vlastní zpracování dle (Lucidchart, 2019)

### <span id="page-15-0"></span>**1.2.5 Artefakty**

Artefakty jsou určené k tomu, aby poskytly doplňující informace do procesů, které ovšem nejsou podružné k tokovým objektům. Artefakty dělíme na skupiny a anotace (OMG, 2011) Anotace se značí jako odkaz, který například popisuje nějakou funkci. To zapříčiní, že vytvářený model se zpřehlední. Příklad anotace ukázán na obrázku 8. Dalším artefaktem je skupina, která ohraničuje v BPMN například určitou část procesů. Skupina je zobrazena na obrázku 8. (Lucidchart, 2019)

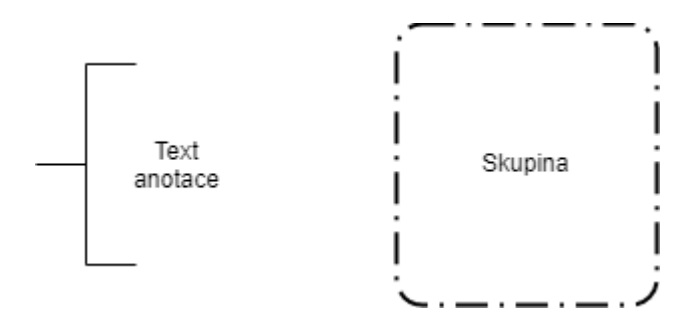

<span id="page-15-3"></span>*Obrázek 8 Ukázka artefaktů* Zdroj: Vlastní zpracování dle (Lucidchart, 2019)

# <span id="page-15-1"></span>**1.3 Unified Modeling Language**

Unified Modeling Language zkratkou UML, používá se pro grafické znázornění při navrhování firemních softwarových systémů. UML je objektově orientovaný diagram, který může být kombinován s různými typy diagramů. Zde může být problém. A to, že každý digram nemusí být stejně použitelný pro všechny, kteří se potřebují dobře seznámit s danou problematikou. To však UML řeší, protože přesně objasňuje, co mají diagramy obsahovat. UML se může aplikovat pro široké spektrum systémů. (Root.cz, 2005)

### <span id="page-16-0"></span>*1.3.1* **Use Cases**

Říká se, že: *"jeden obrázek má hodnotu tisíce slov"(*Debra et al, 2006 s. 159). Pro informační systémy to platí dvojnásobně, protože systémy jsou extrémně problematické a je skoro až nemožné je popsat slovy. Například: když se ve firmě navrhne systém, tak bez technické a hlavně grafické dokumentace bude často nesrozumitelný pro někoho dalšího, kdo by měl pokračovat v navrhování či zdokonalování systému. (Debra et al., 2006)

Použití Use Case znázorňuje, jak by měl navrhovaný systém vypadat, ale neobsahuje již informace, které vedou k jeho fungování, jako je například potřeba dokoupit software či něco naprogramovat. Dá se tedy říci, že Use Cases diagramy se dá znázornit přesně to, co si zákazník přeje, ale už ne způsob provedení. (Seidl et al., 2015)

#### **Aktéři**

Aktér je kdokoliv nebo cokoliv, co je požadováno od navrženého systému. Většinou to jsou uživatelské role, pod kterými si můžeme představit nějakou osobu nebo externí systém, čas a další. V použití na Use Case diagramu se aktéři zobrazují jako vzájemně na sebe působící právě s Use Case. Aktéři se často zobrazují jako panáčci, ale pokud je aktér například externí systém, může to být znázorňováno takto: << actor>>. (Debra, et al, 2006)

#### **Use Case**

Use Case můžeme promítat jako ovál, znázorňující funkci, která bude provádět odezvu pocházející od aktéra. Use case si můžeme představit jako "zadat objednávku", kde aktérem bude třeba "účetní" anebo "dodání materiálu", kde aktérem bude dodavatel. (Debra, et al., 2006) Use Case se značí jako text, který je ohraničen elipsou. Text v elipse by měl být spisovný a psán v trpném rodě, aby nebyl osobní. (Seidl et al., 2015)

### **Systémová hranice**

Systémová hranice se nachází kolem celého diagramu Use Case. Je znázorněna jako rámeček, kromě aktérů, kteří jsou znázorněni jako panáčci a nacházejí se mimo rámeček. Cílem je přehledně znázornit diagramy Use Case, které tak oddělí. Hranice by měla být pojmenovaná podle toho jaký systém znázorňuje. (Debra et al., 2006)

### **Sdružení**

Sdružení nebo také asociace sdělují to, který aktér je přidružený k nějaké konkrétní funkci Use Case. Znázorňují se jako čáry mezi aktérem a Use Case. (Dobra, et al., 2006) Každý aktér musí být spojen s Use Case. Pokud by přesto diagram obsahoval aktéra, který by neměl, žádnou komunikaci, byl by v tu chvíli úplně zbytečný. (Seidl et al., 2015)

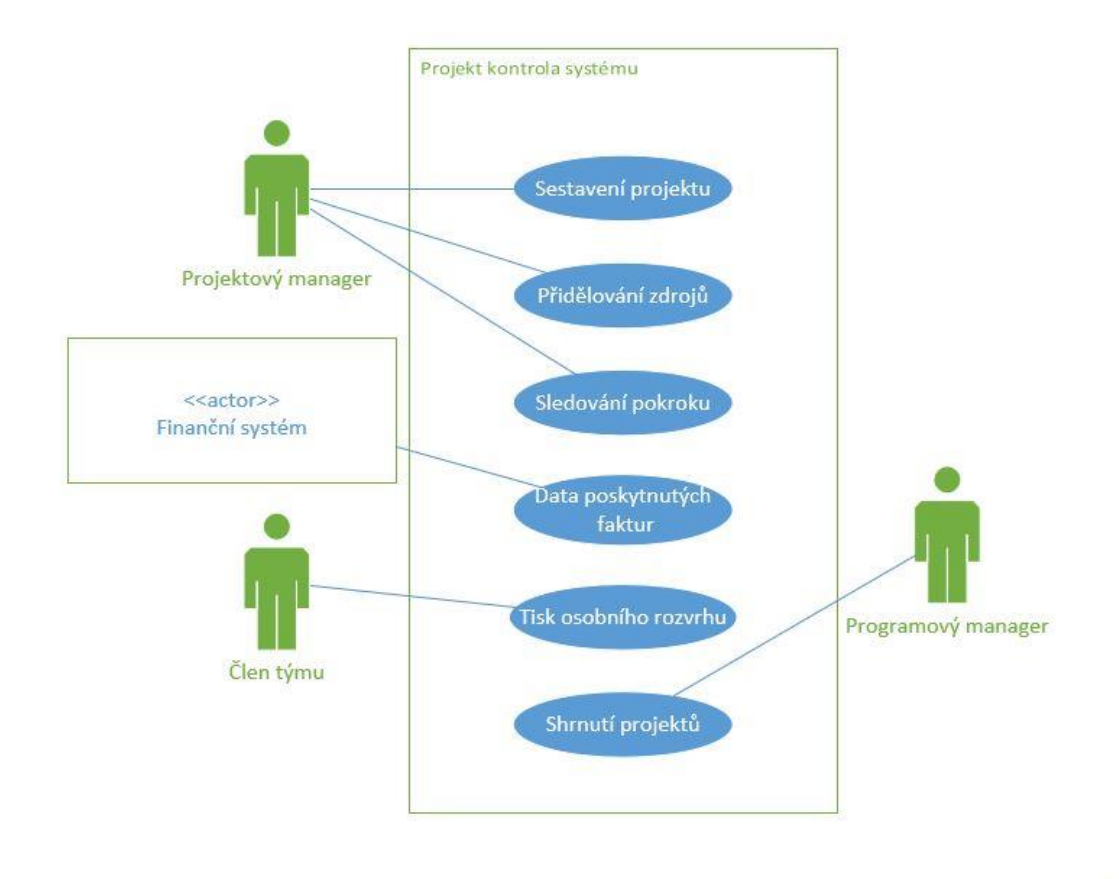

<span id="page-17-0"></span>*Obrázek 9 Use Case diagram pro projekt kontroly systému* Zdroj: (Dobra et al, 2006)

Na obrázku 9 je znázorněn diagram Use Case pro projekt kontroly systému. Tyto diagramy jsou jednoduché na pochopení pro obchodní uživatele a zaručují skvělý okruh pro diskusi. Detailní interakce mezi členem a Use Casem je zdokumentovaná v Use Case popisu viz. výše. Tyto procesy určené pro obchodní analýzu mohou být vhodné i pro zavedenější techniky, jako jsou rozhodovací techniky. (Debra, et al., 2006)

#### **<<inkluse>> a <<externě>>**

Při tvoření pomocí metody UML Use Case, dochází k tomu, že se některé procesy Use case opakují. Jako v případě projektu na kontrolu systému. Mnoho případů Use Case začíná identifikováním konkrétního projektu. Jak bylo řečeno, kroky musely být zahrnuty v identifikování projektu tak, aby byly zahrnuty v každém případu Use Case, což bylo výsledkem velkého množství duplikací. (Debra, et al., 2006)

Místo složitého rozpoznávání prvků v projektu, mohou být psány jako samostatný Use Case a "zahrnuty" do řady dalších. Toto je prezentováno na obrázku 10, kde <<include>> stereotyp je prezentován jako čárkovaná čára s šipkou ukazující na "zahrnutý" případ Use case. (Debra, et al., 2006)

"Rozšíření" označující se jako <<extend>> se znázorňuje podobně jako "zahrnuto" čárkovanou čárou. Ovšem šipka směřuje od případu Use Case, o který má být případ "rozšířený". Příklad použití je znázorněn na obrázku 11. (Seidl et al., 2015)

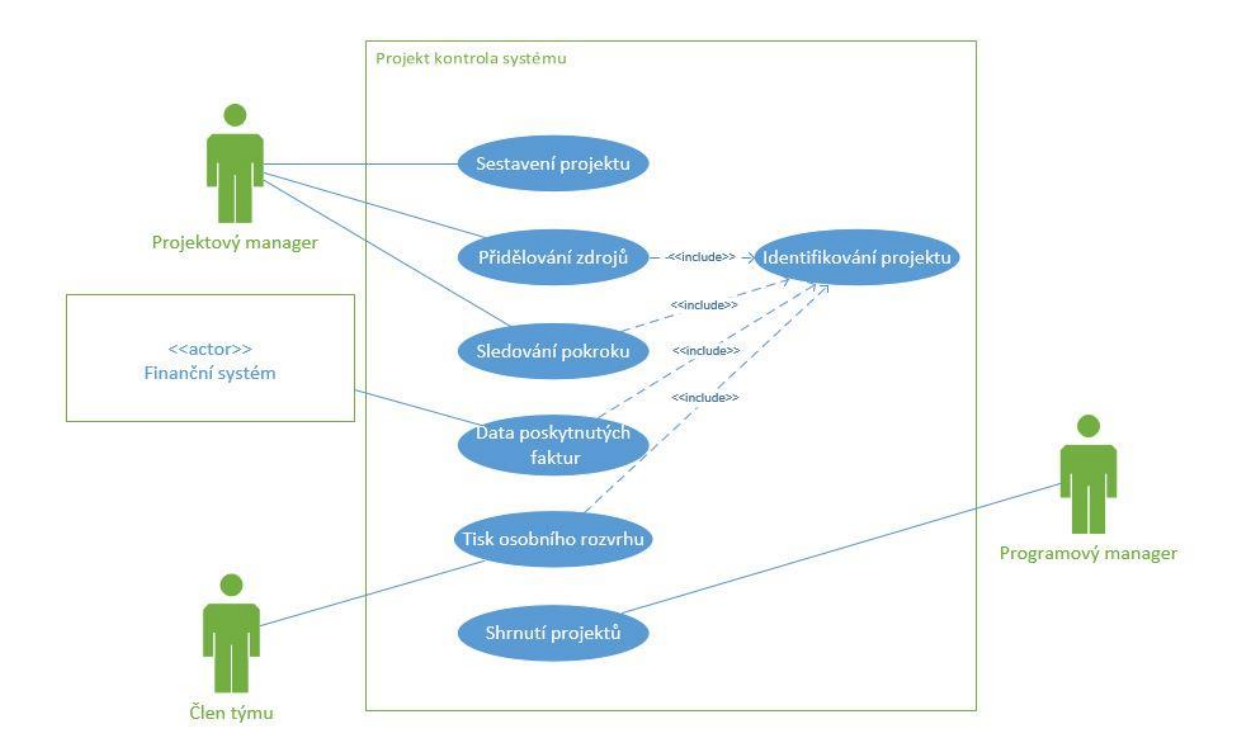

<span id="page-19-0"></span>*Obrázek 10 Use Case diagram ukazující funkci <<inkluse>>* Zdroj: Vlastní zpracování dle Debra et al, 2006

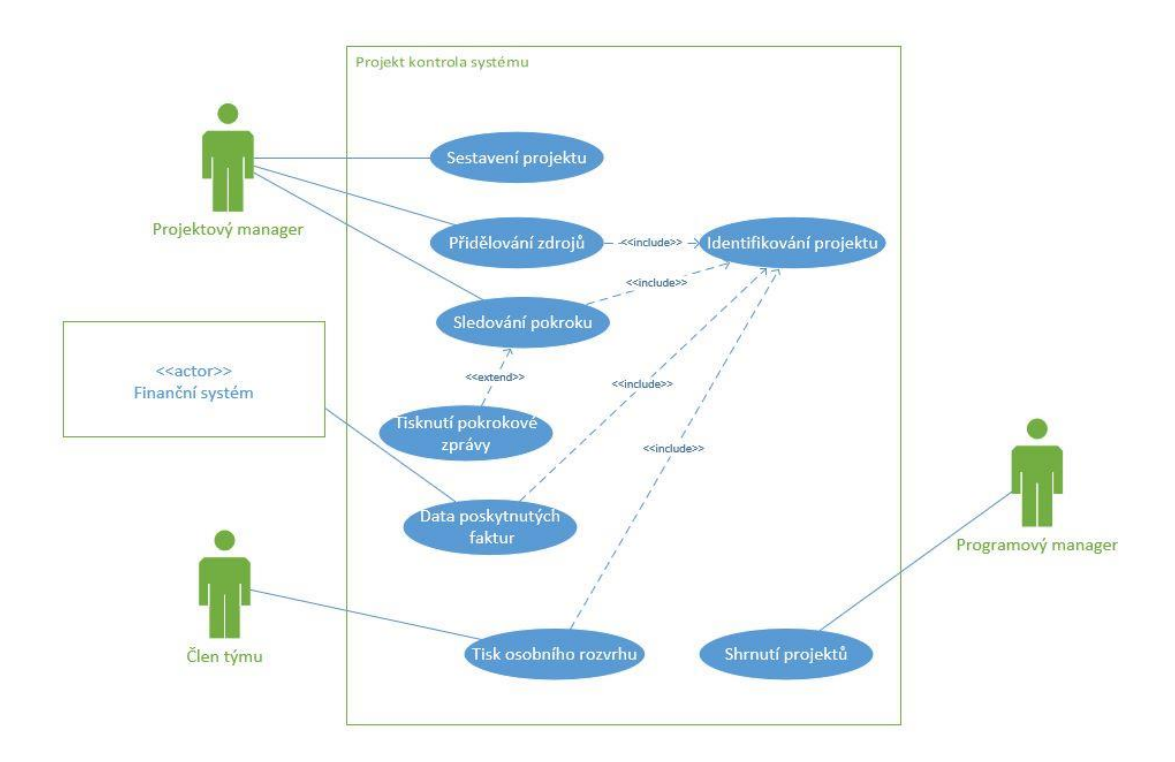

<span id="page-19-1"></span>*Obrázek 11 Použití Use Case diagramu <<inkluse>> a <<extand>>* Zdroj: Vlastní zpracování dle Debra et al., 2006

#### <span id="page-20-0"></span>**1.3.2 Entity relationship diagrams (ERD)**

Organizace, ať už se zaměřením na počítačovou podporou nebo ne, vyžadují čisté a přesné porozumění datových struktur ve svém podniku. Ke správnému použití modelu ERD je důležité, aby bylo porozuměno, jaké vztahy v ERD existují, jaké znaky existují a jaké data jsou pro organizaci důležitá. (Debra et al., 2006) Entity relationship diagramy jsou vhodné hlavně pro tvoření databází, ze kterých přebírá logiku a pravidla. (Lucidchart, 2019)

### **Entita**

Entity se znázorňují jako boxy. Každá entita má výstižné jméno, které je většinou ve tvaru podstatného jména a v návrhu vystupuje jen jednou. Je důležité rozlišovat mezi "typem entity" a "výskytem entity". Pokud je typ entity například "Kniha", tím pádem je entita nějakým druhem knihy. Jako příklad se může jednat o učebnici jazyka či jakákoliv jinou literaturu. Fyzická náhrada typu entity je tabulka, a pro její výskyt v tabulce je potřeba záznam. (Debra et al., 2006)

Jednotlivé výskyty entity musí být jednoznačně identifikovatelné. Například každý zákazník nebo objednávka musí mít jedinečný identifikátor, např. "číslo účtu" nebo "číslo objednávky". (Debra, et al., 2006) Pokud entita neobsahuje primární klíč jedná se o takzvanou slabou entitu, protože je závislá ne jiné silné entitě. (Entity Relationship Diagram)

### **Atribut**

V entitách se nalézají atributy. Pokud budeme pokračovat s příkladem "kniha", entity mohou být popsány atributy takto: "titulek", "autor", "vydavatel" a "cena". Atributy mohou být také nazývány datovými položkami. Atribut je fyzický ekvivalent pole. Výskyt specifického subjektu by měl být jednoznačně identifikovatelný hodnotou atributu nebo kombinace atributů. (Debra et al., 2006)

Člen může být například identifikován atributem "číslo člena" nebo určitá kniha může být rozpoznána z kombinace dvou atributů "autor" a "název". Tento identifikující atribut nebo

kombinace atributů se nazývá klíč pro entitu. Počáteční entity a některé atributy je možné identifikovat z různých zápisů či listin tvořených v popisované struktuře. (Debra et al., 2006)

Dále je potřeba atributy rozlišovat tak, aby byl každý jednoznačný. To je zaručeno tím, že atribut bude mít primární klíč, který musí být unikátní (je to nejvhodnější identifikační klíč). Atribut může být tvořen i složeným klíčem, který je sestaven z více atributů. Ten může být tvořen cizím klíčem – foreign key. (převzatý klíč z jiné entity v důsledku definování vztahu entity). (Debra et al., 2006)

### **Vztahy**

Vztah je důležité spojení mezi dvěma subjekty. Vztah je reprezentován v datovém modelu linkou spojující přidružené subjekty. Základní vztahy mohou být například jeden k mnoha (1:m), mnoho k mnohým (m: m) a jeden k jednomu (1: 1) (Debra et al., 2006)

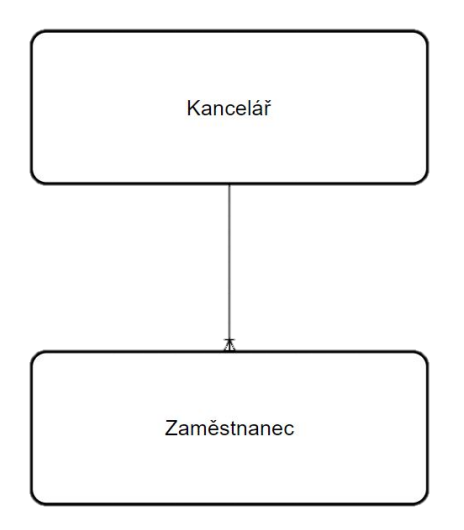

<span id="page-21-0"></span>*Obrázek 12 Vztah entit 1:m*

Zdroj: Vlastní zpracování dle Debra et al., 2006

### **Vztah mezi entitami 1:m**

Vztahy jsou často stupněm jedna až mnoho (1: m). Například zaměstnanec je přidělen přesně jedné kanceláři, ale každá kancelář má přiděleného jednoho nebo více zaměstnanců. Vyjadřujeme to tím, že říkáme, že existuje vztah "jednoho k mnoha" mezi kanceláří a zaměstnancem. Způsob označení "mnoho" je uveden na obrázku 12 (vypadá jako trojúhelník), u entity zaměstnanec "jeden" (nemá specifický symbol). (Debra et al., 2006)

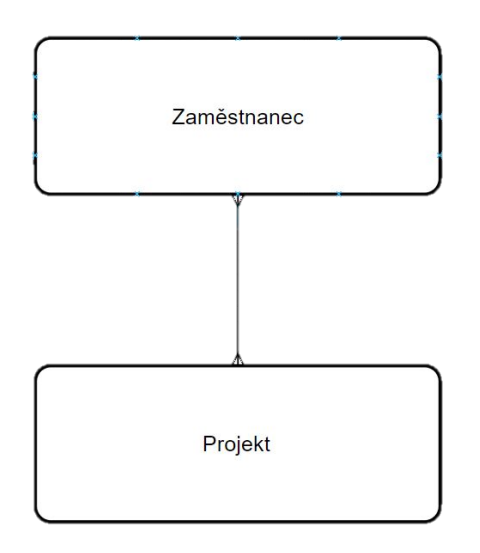

<span id="page-22-0"></span>*Obrázek 13 Vztah entit m:m* Zdroj: Vlastní zpracování dle Debra, et al., 2006

### **Vztah mezi entitami m:m**

Vtah m:m se dá předvést takto: Každý projekt je tvořen více zaměstnanci a zároveň každý zaměstnanec tvoří více projektů. Na obrázku 13 je vidět, že obě entity jsou propojeny vztahem m:m, protože je zde na každé straně "trojúhelník", který značí vztah m. (Debra et al., 2006)

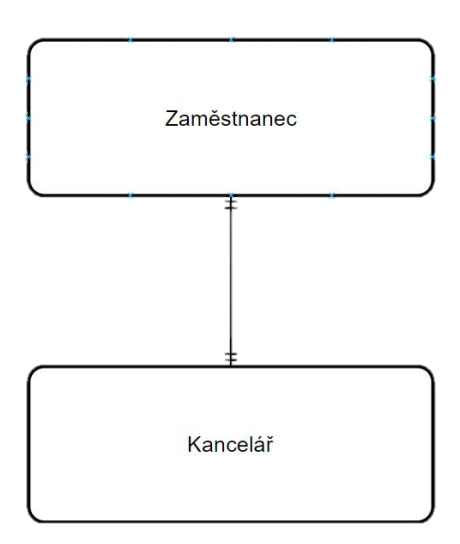

<span id="page-23-0"></span>*Obrázek 14 Vztah entit 1:1* Zdroj: Vlastní zpracování dle Debra, et al., 2006

### **Vztah mezi entitami 1:1**

Tento vztah se dá vyjádřit tak, že zaměstnanci náleží právě jedna entita. V tomto případě kancelář a každé kanceláři náleží právě jeden zaměstnanec. Tyto vztahy nejsou povoleny pro některé metodiky. Obvykle se navrhuje tak, aby byly dvě entity a jeden z identifikátorů byl vybrán pro identifikaci sloučených entit. "Je nastaven typicky jako identifikátor, který je vytvořen jako první." Je znázorněn jako dvě čárky na obrázku 14. (Debra et al., 2006)

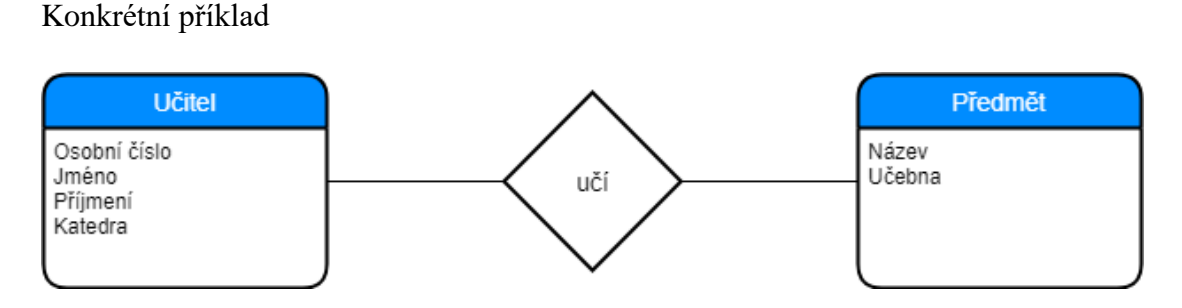

<span id="page-23-1"></span>*Obrázek 15 Příklad ER - diagramu* Zdroj: vlastní zpracování dle OTTE, 2013

Na obrázku 15 je vidět příklad, který popisuje základní ER-diagram. Tento diagram popisuje názvy entit a atributů. Entita propojuje prvek, který přiřazuje typ vztahu. Atributy entity učitel jsou osobní číslo, jméno, příjmení a katedra. Entita učitel má vztah k předmětu s názvem "učí". Předmět má atributy název a učebna (kde se učí). (OTTE, 2013)

### <span id="page-24-0"></span>**1.4 Diagram aktivit**

Jedná se o důležitou část modelů pro tvorbu procesů v UML. Umožňují zachycení obchodních procesů, kde se zachycují jejich detailní aktivity. "Diagram aktivit dokáže poukázat na komunikační toky a nahradit transakce" (Bhattacharjee et al., 2009). Dá se říci, že v současné době je UML standardem v modelování obchodních procesů. (Bhattacharjee et al., 2009)

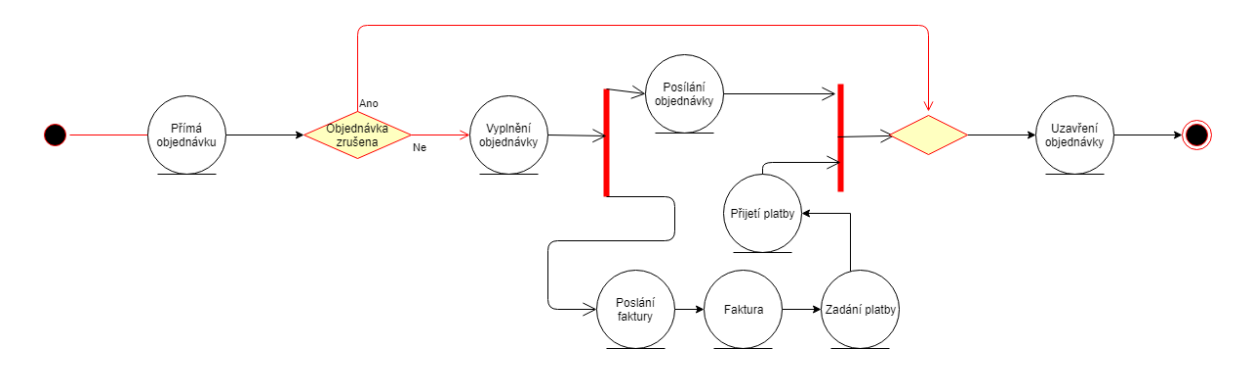

<span id="page-24-1"></span>*Obrázek 16 Příklad diagramu aktivit* Zdroj: vlastní zpracování dle (Bhattacharjee et al., 2009)

Na obrázku 16 se nachází základní diagram aktivit. Jak je možné vidět, na diagramu se nachází jednotlivé aktivity, které se v procesu nachází. Na obrázku je popsán proces objednávky zboží jednotlivými aktivity. (Bhattacharjee et al., 2009)

# <span id="page-25-0"></span>**2 BORM**

BORM (Business Object Relation Modeling) je rozsáhlá metoda pro systémy, které se používají k analýzám a návrhům v kombinaci s objektově orientovaným modelem. "*Zaměřuje se na překonání propasti mezi business inženýrstvím a softwarovým inženýrstvím*." (BORM, 2016)

Metoda BORM se vyvíjí od roku 1993, kde začala být populární díky tomu, že snadno, přehledně a efektivně dokázala sloužit jak tvůrcům při analyzování procesů, tak i pro uživatele. Další výhodou metody BORM je to, že pro modelaci stačí používat jen pár základních symbolů. (Podaras et al., 2017)

### <span id="page-25-1"></span>**2.1 Popis**

Jak je uvedeno výše, hlavní výhodou metody BORM jsou diagramy vztahů s objekty, zejména pro jejich praktickou užitečnost. Na druhou stranu vidíme jednu velkou nevýhodu v nedostatku zdravých formálních základů, které by mohly umožnit jasně a přesně definovat strukturu a praktičnost ORD (Object Relation Diagram) (Mohanec et al., 2012) i dalších pojmů souvisejících s BORM metodou. Dnes je poměrně běžné, že se s těmito pojmy setkáváme pouze intuitivně. (Podloucký, et al., 2014)

BORM je nutné považovat za model, který se k sobě snaží přiblížit obchody s informačním systémem. To se snaží provést tak, že pomocí této metody vzniká méně chyb, které by jinak vznikly, kdyby nebyli modelovány pomocí objektově orientovaných procesů. Proto je velmi výhodné BORM používat pro navrhovaní Business inteligence v podniku. (Mohanec et al., 2012)

Diagram relace objektů je grafický popis procesu. Jedná se především o soubor účastníků (znázorněných jako modré obdélníky), ve kterých jsou znázorněny stavy (bílé obdélníky) a činnosti (šedo-bílé elipsy). Každý účastník ORD zastupuje buď: osobu, organizaci nebo systém, které jsou součástí procesů. (Podloucký et al., 2014)

Stavy jsou proto primárními složkami každého účastníka. Každý účastník má přesně jeden počáteční stav (označen červenou šipkou) a alespoň jeden konečný stav (znázorněný dvojitým okrajem) – jedná se o první návrh pro změnu ORD, protože původní skladba používá speciální symboly pro stav startu a konečný stav podobný modelům UML. Zatímco koncept BORM je zcela rovnocenný s definicí idey Mealyho stroje, kde jsou začátky a konce stavů řádně ukončeny. (Podloucký et al., 2014)

Stavy a aktivity jsou spojeny přechody, které jsou představovány šipkami. Pokud jsou dvě aktivity A a B spojeny přechodem, aktivita A může pokračovat v aktivitu B. Průběh z jedné aktivity A do druhé B je možno znázornit šipkou směřující na průběh, který zachycuje případný tok dat. Činnosti lze rozdělit dvojím způsobem. Jedním z možných způsobů je definování Mealyho stroje. Uvedením stroje do provozu vytvoříme aktivitu produkující určitý druh výstupu, jehož aktivitu představuje činnost, která značí druh výstupu. Takový výstup může být skutečně hmatatelný. Činnost může být i úkolem, a tuto musí vymodelovat účastník, aby postoupil do dalšího stavu. Vzniklá skutečnost, že úkol byl proveden, je považována za výstup. (Podloucký et al., 2014)

### <span id="page-26-0"></span>**2.2 Komunikace a tok dat**

Druhým účelem aktivit je, že umožňují účastníkům vzájemně komunikovat. Činnosti lze propojit prostřednictvím komunikace (kreslené jako vodorovné slabé šipky). Komunikace představují kanály pro odesílání výstupů aktivit. Takové výstupy jsou datové toky. Datový tok je informace nebo artefakt, který je odeslán od účastníka jinému účastníkovi. Účastník obsahující tuto aktivitu s šipkou směrem ven je vždy iniciátorem komunikace. Datové toky odeslané iniciátorem se nazývají vstupní toky dat. (Podloucký, et al, 2014)

Jako odezvu v přijímání účastníka mohou datové toky poslat výstupní data zpět iniciátorovi. Původní koncept komunikace v ORD předpokládá, že účastníci vysílající data a ti kteří je přijímají, musí být současně ve vysílací a v příslušné přijímající činnosti, aby se komunikace uskutečnila. Takovou komunikaci nazýváme přímou. Každopádně v praktických aplikacích ORD se často ocitneme v nepřímé komunikaci. Přímá komunikace modeluje situaci, kdy dva účastníci vzájemně spolupracují, musí se skutečně navzájem setkat, a to buď osobně, přes telefon nebo pomocí jiných přímých střetnutí. (Podloucký et al., 2014)

Například "pokud píše Bob mail Alici, ta nemusí čekat na druhém konci, aby e-mail obdržela. E-mail čeká až ho Alice otevře. Bob mezi tím může pokračovat ve svém denním režimu. Třetí možností je např:" *Sdělení může být označeno jako nepřímé, což znamená, že Bob nemusí čekat až osoba na druhém konci e-mail obdrží. Zde nedojde k přijímací činnosti a může přejít přímo do následujícího stavu. Alice na druhé straně musí vždy počkat, dokud nepřijde příslušný datový tok*." (Podloucký et al., 2014 s. 317)

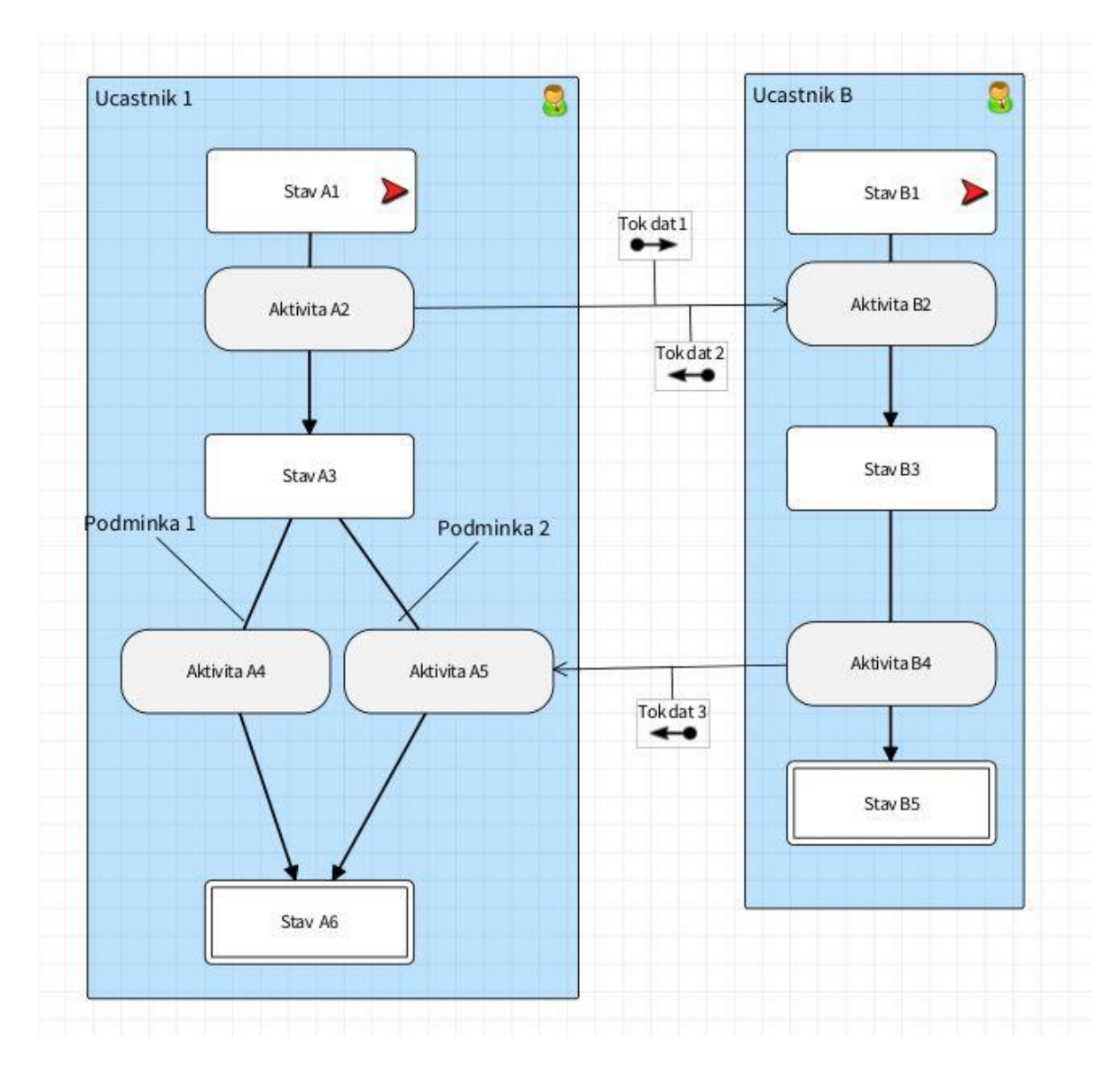

<span id="page-28-1"></span>*Obrázek 17 Ukázka BORM ORD* Zdroj: Vlastní zpracování dle Podloucký et al., 2014

# <span id="page-28-0"></span>**2.3 Podmínky**

Přechody mohou být také omezeny podmínkami. Vede-li ze stavu více než jeden přechod, podmínka může být kladena na libovolný počet přechodů. Účastník může pokračovat v přechodu pouze tehdy, je-li splněn jeho stav. Příklad je uveden na obrázku 17. (Podloucký et al., 2014)

# <span id="page-29-0"></span>**2.4 Ostatní konstrukce**

Dosud byli popsány základy problematiky ORD a grafické notace. Zde jsou také další, více pokročilé konstrukce v ORD. Stav může například obsahovat vnořený proces. Mohou to být podmínky ke komunikaci. (Podloucký et al., 2014)

# <span id="page-30-0"></span>**3 The OpenPonk**

V této části je popsáno vše důležité, co bude použito a využito z programu OpenPonk (dříve známý jako DynaCASE) – jedná se o aplikaci, která běží v softwaru jménem Pharo. Tento program je zcela zdarma, což je důležité především pro ty uživatele, kteří nemají v úmyslu příliš mnoho investovat do informačních systémů. (Uhnák et al., 2016)

Manažerské prostředí využívá ke svým činnostem mimo jiné různé typy grafů a diagramů, proto potřebuje programy, které jim je umožní tvořit. Využívá často pestrou škálu diagramů, které pomáhají ke zkoumání problematik a znázorňují složité systémy. Odvětví, ve kterých se tyto diagramy používají jsou spíše různorodá. Například obor strojírenství a stavebnictví, a hlavně široké spektrum v informačních technologiích. (Uhnák et al., 2016)

Vývoj komplikovaných procesů, anebo těch, které se teprve zkoumají, je velmi náročný. Je zde třeba investovat velké množství prostředků pro vytváření základních nástrojů, jako jsou vizualizace grafických objektů, či rozvržení uživatelských rozhraní. Aby tyto projekty mohly být vytvořeny, vyžadují vysokou kvalitu zpracování. Existují malé i středně velké výzkumné skupiny nebo individuální praktici, kteří se vývojem procesů zabývají a vytváří tak nové modelové systémy, různorodé algoritmy, simulace procesů a jiné. (Uhnák et al., 2016)

Pokud se vývojáři procesů pokoušejí své představy vytvářet od začátku, výsledný produkt často končí bez výsledku a je nepoužitelný pro praktické činnosti. V důsledku toho se nakonec nepoužívá, čímž zaniknou všechny původní nápady a investované prostředky. Zdroje, které by mohly být investovány do samotného výzkumu, musejí být tím pádem investovány do vývoje (Uhnák et al., 2016)

### <span id="page-30-1"></span>**3.1 Pharo**

"Pharo je minimalistický, elegantní, čistý a reflektovaný objektový jazyk. V jazyku Pharo jsou možné k naleznutí pouze objekty." (Pharo) Pro programátory je důležité, že součástí objektového jazyka je i debugger. Programování v Pharo je zcela zdarma. Programy, které byly vytvořené v Pharu můžeme považovat aplikaci OpenPonk dále pak například aplikaci Mobility Map a například RMapViewer (Pharo) Pharo bylo založeno roku 2008. Uživatelé si zde mohou vytvářet vlastní knihovny, kde zakladatelé Phara dělají maximum, aby novým tvůrcům pomohli s jejich vytvářením. (Ducasse et al, 2012)

# <span id="page-31-0"></span>**3.2 Architektura a design**

Architektura a design jsou popsány jako hlavní struktura systému a zobrazují se na vysoké úrovni modulu Plugin Architektuře. Konkrétní modely, které jsou pro tvorbu v OpenPonku použity, tvoří pluginy a nejsou závislé na sobě samých. Tudíž pokud by uživatel potřeboval vytvořit si svůj vlastní model, který je pro něj důležitý, může si vytvořit vlastní. (Uhnák et al., 2016)

## <span id="page-31-1"></span>**3.3 Používání a vytváření modelů**

Platformy je důležité zakládat jako jádra, protože uživatelsky vytvořené modely, notace a komponenty jsou vytvořeny jako pluginy. Obrázky nebo vizuální prvky jsou entity kreslené na plátně(pozadí), což obvykle představuje určité modelové složky. Použití pojmu uživatel k odkazu na uživatele, tj. osobu, která používá platformu jako základ pro vytvoření nebo rozšíření na model, notaci pluginem. (Uhnák et al., 2016)

### <span id="page-31-2"></span>**3.4 Spojení mezi modely, pohledy a ovladači**

OpenPonk je především meta-modelovací platforma. (OpenPonk, 2019) Poskytuje tvůrci základy budování modelovacích nástrojů, které mají přímou vizuální prezentaci – notaci. OpenPonk se požívá k prezentaci modelu a manipulaci s ním pomocí notace. V zásadě následuje model-view-controler (MVC) design, ale z důvodu možných modelových omezení jsou omezeny přímou interakci mezi modelem a pohledem a ovladačem, místo toho, jak je znázorněno na obrázku 18. (Uhnák et al, 2016)

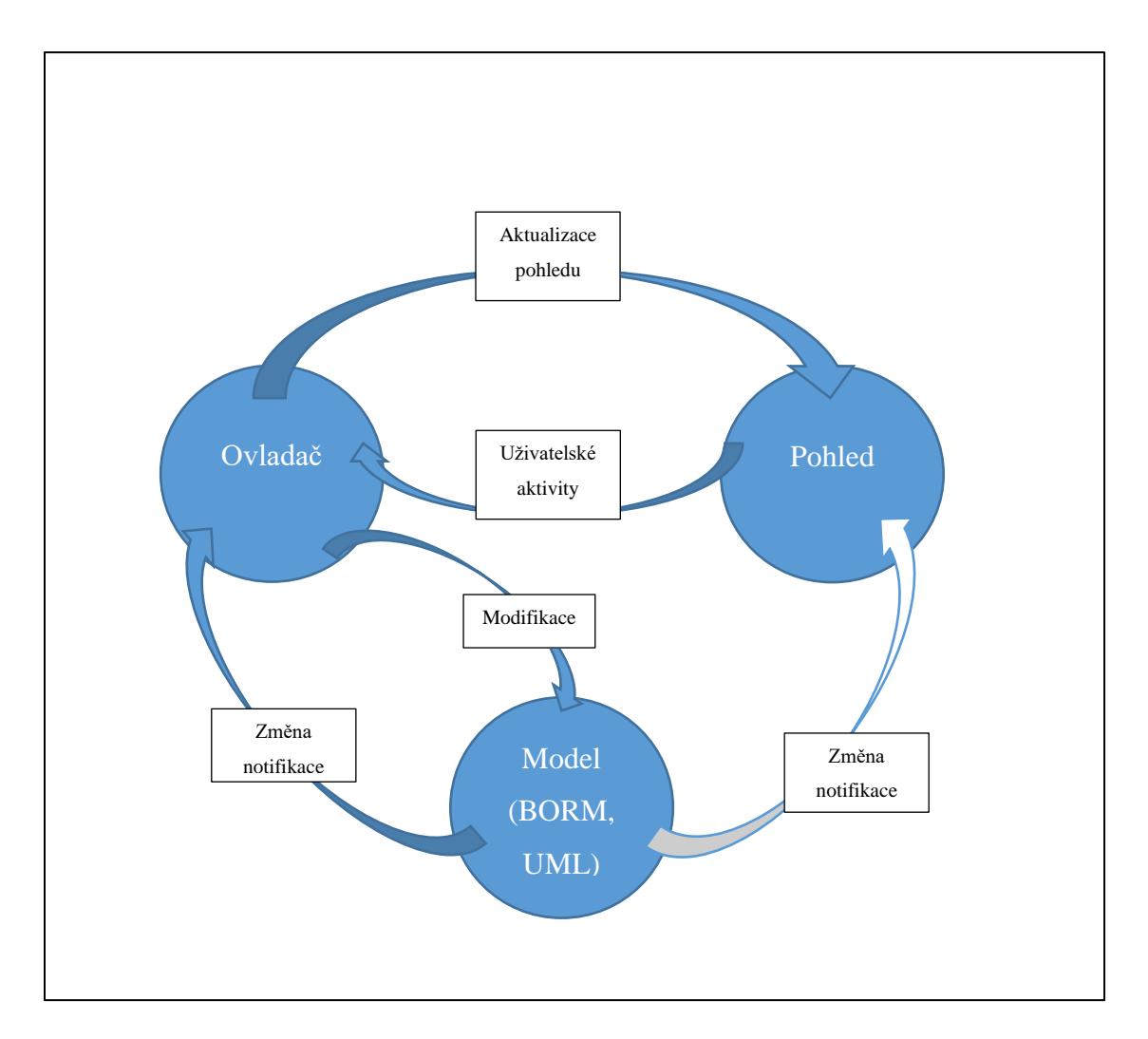

<span id="page-32-1"></span>*Obrázek 18 MVC design s komunikací mezi modelem a pohledem, který je omezen* Zdroj: Vlastní zpracování dle Uhnák et al., 2016

# <span id="page-32-0"></span>**3.5 Pohled**

Hlavní pohled zobrazuje metamodel, kde je zvolena technologie Roassal. Znázorňuje vektorově založený engine na podpoře pro širokou škálu využití, jako jsou výkresy grafů a diagramů, mapování vizualizací atd. Používá se zde platforma (základna) Moose reengineering pro vizualizaci složitosti systému. Důležité je, že společnost Roassal poskytuje API (rozhraní pro aplikace, které jsou programovány) nižší úrovně pro vytváření elementárních tvarů (např. elipsy, obdélníky, čáry) a interakce (jako například pohyblivé elementy, prvky změny velikosti (zoomování), které může uživatel kombinovat pro vytvoření vhodných prvků prezentace. Jádro Roassalu je možné rozšířit o pluginy. Byla vytvořena řada nových prvků a interakcí, ale mnoho z nich se pak vrací zpět k Roassalu. (Uhnák et al., 2016)

# <span id="page-33-0"></span>**3.6 Ovladač**

Ovladače (drivery) jsou zodpovědné za správný chod aplikací spouštěných uživatelem, příchozí signály (z pohledu přidání nové postavy, přejmenování prvku apod.) a kontrolu aktualizací. V původním MVC designu diagram přímo tyto změny znázorňuje. V jádrových ovladačích je skryt složitý algoritmus, což zjednodušuje potřebný návod dodávaný uživatelem. (Uhnák et al., 2016)

#### **Ostatní komponenty**

Vytvořené modely jsou seřazeny v takzvaných "projektech". Projekt je soubor modelů a diagramů, které jsou otevírány a ukládány společně. Primární využití projektů je seskupování spolu s modely, popisujícími různé aspekty modelovaných systémů. (Peter Uhnák et al., 2016) OpenPonk navíc poskytuje sadu připravených GUI komponentů a vizuální rozšíření, která mohou vylepšit vyrobený nástroj. (Uhnák et al., 2016)

### <span id="page-33-1"></span>**3.7 Grafické uživatelské rozhraní**

Grafické uživatelské rozhraní aplikace je znázorněno pomocí rámce Spec. Obrázek 19 představuje složení prvků grafického uživatelského rozhraní. Okno nejvyšší úrovně aplikace OpenPonk je Workbench (tzv. pracovní deska). Okno zvané pracovní deska je vždy spojeno s jediným projektem a odpovídá za obsah dalších částí grafického uživatelského rozhraní. Pro každý model v projektu lze otevřít editor v pracovní desce. (Uhnák et al., 2016)

Pracovní deska organizuje editory v záložkách, proto lze několik editorů (záložek) otevřít najednou, i když pouze jeden může být viditelný. Editor obsahuje podokna potřebná ke zobrazení panelu nástrojů a pro manipulaci se zápisem modelu – Canvas (Roassal pohled). Mimo jiné zobrazuje panel ikon pro přidání nových položek na plátno a spodní lištu nástrojů poskytující některá manipulační tlačítka se snadným přístupem k uživateli nástrojů. Většina oken umístěných na ploše grafického uživatelského rozhraní umožňuje uživateli manipulaci s nimi a jejich využití. (Uhnák et al., 2016)

Navigátor modelu – znázorňuje stromové vyobrazení meta-modelových prvků v projektu spojeném s pracovním stolem. Editor formy – představuje formulář pro aktuální objekt metamodelu, který je označen kurzorem. Horní panel nástrojů – zde je možno přiřadit další rozpracované nebo hotové projekty. (Uhnák et al, 2016)

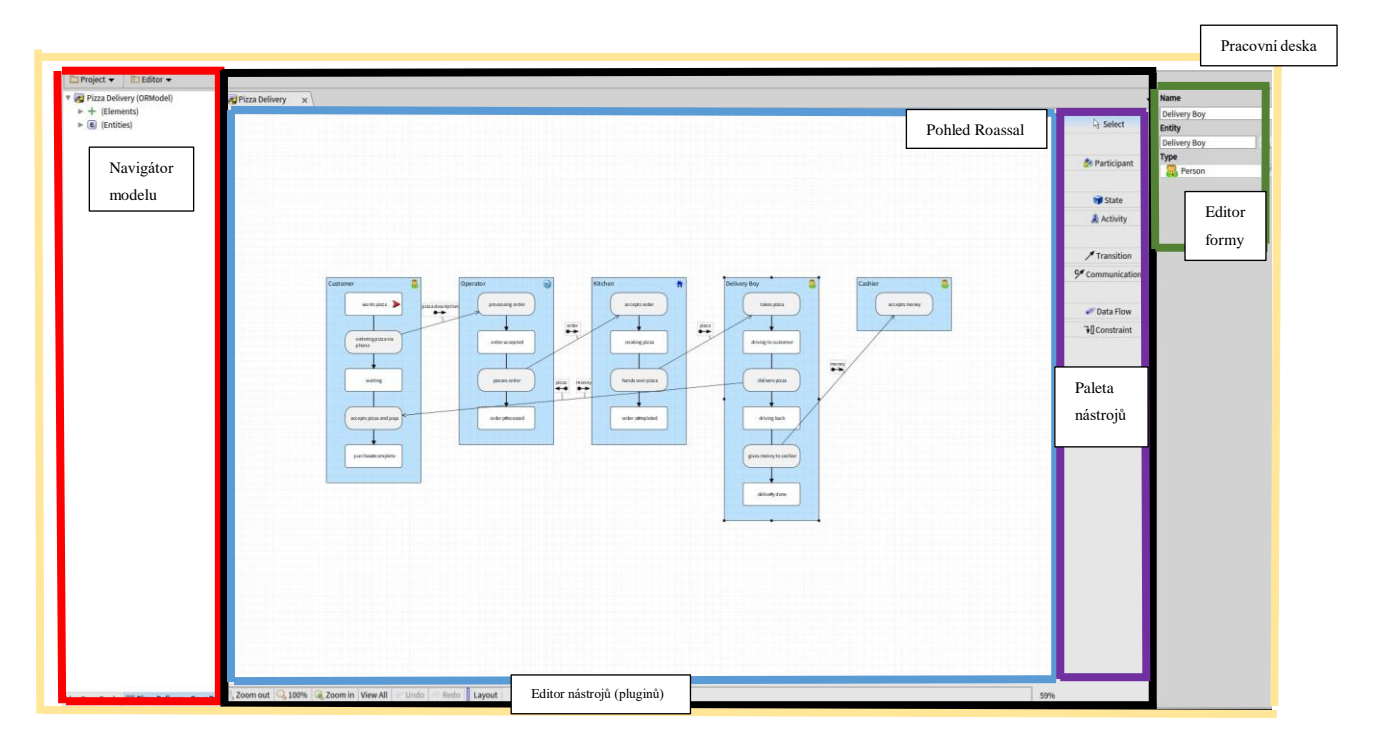

<span id="page-34-0"></span>*Obrázek 19 Systémové prostředí* Zdroj: Vlastní zpracování dle Uhnák et al., 2016

# <span id="page-35-0"></span>**4 Systémy pro správu dat**

Je důležité popsat správu dat, jaké jsou použity programy a způsob, jakým jsou vkládány informace do databáze. Zde popsané systémy budou velice důležité pro tvorbu práce a zde jsou popsány kvůli tomu, aby byla ulehčená praktická část, kde se už nebudou muset popisovat.

### <span id="page-35-1"></span>**4.1 Vault**

Vault se používá ke správě dat určených pro softwarové aplikace od firmy Autodesk. Jedná se i o důležitý doplněk pro aplikaci Inventor, která umí vytvářet 3D CAD modely pro strojírenství. Využívá se především v konstrukčních odděleních, kde konstruktéři vytvářejí více projektů a je zde nutnost, aby měl každý z nich ke všem projektům přístup. (CAD Studio,2019)

To je velmi důležité při dodatečných úpravách v konstrukci, kde je potřeba, aby projekt dokončil někdo jiný z jiného počítače, ale aby zároveň jeho autor mohl i nadále v práci pokračovat v poslední verzi. (CAD Studio, 2019)

Další aspektem, který je důležitý a Vault jej umožňuje, je další přístup pro někoho, kdo není ve stejném oddělení (příprava výroby, obchodní oddělení, technické oddělení atd.). Toto má výhodu i při objednávání potřebných prvků, které jsou vždy aktuální a nákupčí nemá tím pádem možnost se splést. (CAD Studio, 2019)

### <span id="page-35-2"></span>**4.2 ESO9**

ESO9 nabízí informační systém pro podniky střední velikosti. V tomto sytému se nachází (jako v každém řádném informačním systému) klient, aplikační server a databázový server. Celý proces je možné vidět na obrázku 20. (ESO9, 2013)

### **Klient**

Databázový server ESO9 je vhodný k využití pro středně velký podnik díky svým nízkým pořizovacím nákladům. Pro zobrazování klienta v ESO9 je nutnost používat prohlížeč Internet Explorer, který je mimo jiné součástí každého instalačního balíčku od společnosti Microsoft. (ESO9, 2013)

### **Aplikační server**

Pro komunikaci mezi klientem a databází se používá aplikační server. V ESO9 se jako komunikační server používá služba WWW. Použití této technologie s aplikováním značkovacího jazyka HTML dochází k protnutí Internetu s Intranetem. Jako software se používá program od firmy Microsoft IIS, což je webový server. K tomuto produktu se dají připojit ještě další pluginy. (ESO9, 2013)

### **Databázový server**

Jako databázový server se používá opět produkt od firmy Microsoft a tím je MS SQL. MS SQL je produkt, který se používá k zacházení s daty. Všechny úkony, které se provádějí v této databázi jsou zpětně dohledatelné. (ESO9, 2013)

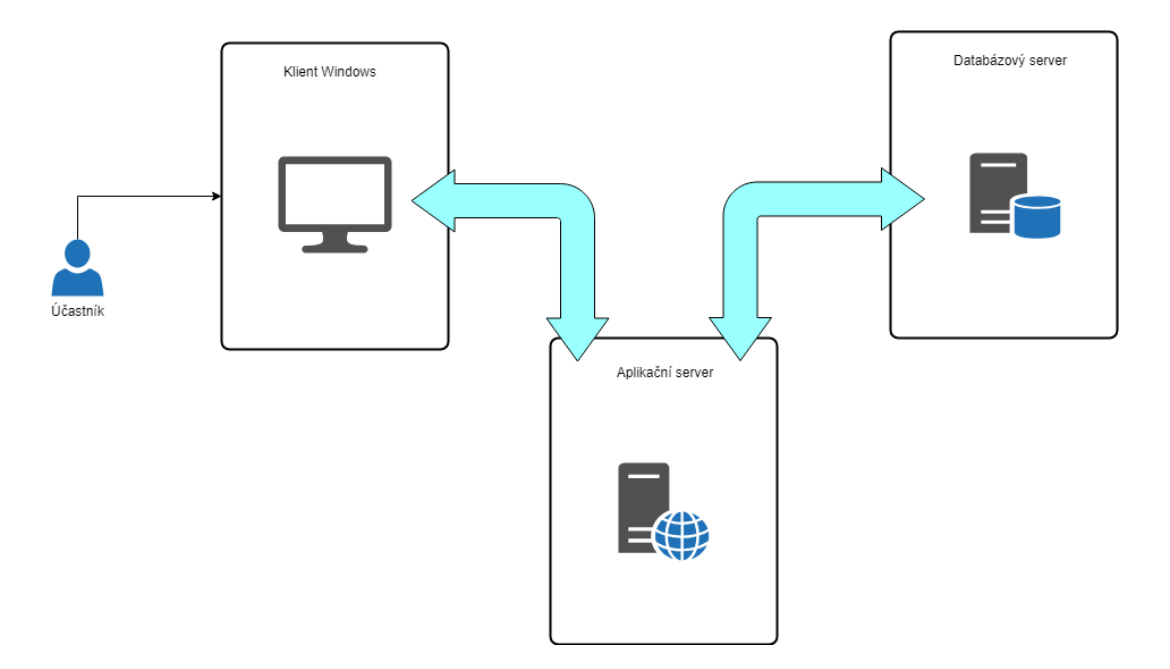

<span id="page-37-0"></span>*Obrázek 20 Struktura ESO9 v podniku* Zdroj: Vlastní zpracování dle ESO9, 2013

# <span id="page-38-0"></span>**5 Představení vybraného podniku**

Vybraný podnik chce zůstat v anonymitě, proto je pojmenován jako AB, s.r.o. Podnik AB byl založen roku 1993 a díky kreativitě svých zaměstnanců se jí daří figurovat na trhu již 26 let. Právní formou podnikání firmy AB je s.r.o. a momentálně její vedení tvoří 5 spolumajitelů. Je zaměřena na výrobu jednoúčelových strojů pro pekárenský průmysl. Mezi její zákazníky se řadí nejen tuzemské, ale i zahraniční společnosti. Důležitým aspektem je, že s majiteli byla navázána spolupráce. Společným úkolem je nalézt řešení složité struktury řízení a zodpovědnosti v podniku. Konkrétně řešení zodpovědností a způsoby toku informací mezi oddělením konstrukce a výrobou. Jelikož autor této práce je v podniku určitým způsobem zapojen, má všechny informace k dispozici. Tudíž zdrojem následujících informací je samotný autor.

### <span id="page-38-1"></span>**5.1 Historie**

Firma AB s.r.o. byla založena krátce po sametové revoluci, na trhu prosperuje již 26 let. Nápad založit společnost měl jeden z nynějších spolumajitelů. Do firmy časem vstoupili i ostatní čtyři, kteří se významně podílejí na prosperitě společnosti. Zkušenosti zakládajících členů klesají hluboko do 20. století.

Začátky firmy probíhaly tak, že byla orientovaná pouze na český trh, který v té době začínal přecházel postupně z ruční výroby na strojní. V tu dobu zakladatelé chtěli uplatnit své nabyté znalosti z dřívějších dob a začít rozvíjet stroje pro jednotlivé fáze výroby pekárenského průmyslu. Ze začátku měl podnik AB pouze několik zaměstnanců, kteří se skládali z převážně výrobních dělníků a konstruktérů.

V této době ještě většina společností nevyužívala výpočetní techniku, jelikož ta byla v České republice teprve v začátcích. V podnicích téměř neexistovala žádná počítačová síť natož informační systém a program, proto se všechny návrhy budoucích strojů kreslily ručně. Ručně se kreslily i výkresy pro výrobu, které byly pak i složitě rozmnožovány na kopírovací strojích. To proto, aby se mohli založit pro případné budoucí úpravy a dále byly pak poslány do výroby.

Vše nejdříve přijal technolog, který podle výkresů přizpůsobil plán výroby. Budoucí výroba byla přizpůsobena platným normám a zároveň zde byla předepsána doba, za kterou měl být výrobek zhotoven. Poté byly vyhotoveny výrobní lístky a předány mistrovi výroby, který konkrétně přiděloval jednotlivé činnosti dělníkům. Po výrobě následovala montáž a poté expedice zboží zákazníkovi. Právě u zákazníka proběhla konečná montáž a samotné předání stroje.

S postupem času se v podniku AB začínaly shromažďovat zakázky pekárenských společností z Ruska. Firma se v tuto dobu musela rozhodnout pro modernizaci a začala nakupovat první počítače. S příchodem výpočetní techniky nastal bodový zlom i pro konstruktéry, kteří se museli přizpůsobit potřebám podniku a přejít z kreslení na kreslícím stole na kreslení v počítači. V tuto chvíli se zakoupil první CAD program, kterým byl AutoCad od firmy Autodesk. Tento krok dokázal významně posunout výrobní firmu na špici českého trhu ve vyrábění jednoúčelových strojů. Postupem času se technologie v odvětví CAD posunula dál a firma přešla na 3D modelování, avšak stále si ponechala i starší technologii, protože je brána za takzvaný "stavební kámen" pro modelování.

26 let působení na trhu je vskutku dlouhá doba za kterou se stihla firma AB prosadit kromě českého trhu i na trhu zahraničním. Firmě se daří prodávat své stroje například do Ghany, Maďarska, USA, Ruska a dále. Podnik se neustále rozvijí a své výrobní kapacity se snaží rozšiřovat. Aby firma díky své vytíženosti nemusela další zakázky odmítat, zajišťuje si externí výpomoc nebo svoji výrobu deleguje na jinou firmu podobného zaměření.

### <span id="page-39-0"></span>**5.2 Popis podniku**

Zmíněný podnik se zabývá hlavně výrobou jednoúčelových strojů pro pekárenský průmysl. Výrobky podniku AB můžeme najít i v jiných odvětvích strojírenského průmyslu. Vždy záleží na přání zákazníka a aktuálních výrobních možnostech podniku. Stává se, že se do výroby dostanou například ocelové schody, které mohou sloužit pro bezpečný přesun osob přes konstrukce v provozu, anebo jiné účelové stroje, které mohou pomoci při řezání tapet.

Jak je vidět, tak výrobní spektrum společnosti AB je značně široké. Firma se snaží vyjít zákazníkovi maximálně vstříc, ale ne vždy je to pro ni samou to nejlepší řešení. Zde může nastat problém, protože firma AB není specializovaná na výrobu například ocelových schodů. Je to pro ni mnohem časově i finančně náročnější než pro firmu, která se na výrobu ocelových schodů přímo specializuje. Díky konkurenci na trhu mnohdy za tuto pro ni nestandardní výrobu i tratí. Je to z toho důvodu, aby uspokojila požadavky svého zákazníka. Občas se stává, že pro firmu AB nastane nějaký pro ni nečekaný problém, který je časově náročnější a je zde možnost, že se dodání potřebného zařízení zdrží. Ale to je riziko asi všech výrobních podniků, které si svého zákazníka chtějí udržet.

Jedná se o středně velký podnik, kde současně době pracuje zhruba 50 zaměstnanců a obrat firmy se pohybuje okolo 100 miliónu korun. Firma sídlí pouze v jednom městě, kde zvládá vyrábět většinu dílů a následně je i smontovat a odeslat zákazníkovi. Avšak existuje tu ještě jedna možnost. Pokud podniku nestačí výrobní kapacity, využívá plochu pro montáž svých zařízení u externí firmy.

Zakázky jsou sjednávány buď napřímo, kdy si zákazník vybere přímo firmu AB, o které si nalezne informace na internetu. Může se o ní dozvědět i z výstavy. Firma se účastní i výběrových řízení anebo spoléhá na kladné reference od svých zákazníků.

Mezi nejdůležitější cíle podniku patří stabilizace firmy, hlavně co se týká zaměstnanců, což si firma dává jako krátkodobý cíl. Dlouhodobý cíl společnosti je zdokonalení technologii svých linek a diverzifikace globálního trhu. Mezi produkty podniku patří například: chlebové linky, toustové linky, rohlíková/housková linka, linka na batony (Ruské pečivo). Dále vše potřebné pro výrobu pečiva od kynárny do pece a z pece přes chlazení až po ukládání do přepravek.

V současné době, kdy velkou část výroby tvoří počítačová podpora CAM nebo CAD, se začíná projevovat problém ohledně přehledností struktury podniku. Navržená databáze již nesplňuje všechny důležité aspekty pro bezproblémové užívání a pochopení jednotlivých procesů v podniku. Technologie firmě velice pomohly a podnik tím dosáhl kýženého posunu v oblasti vývoje, ale struktura se naopak stala složitější a nejasnou. Nejsou zde jasně vymezeny cesty, kudy přesně proudí životní cyklus výrobku. Často se stává, že dochází k určitým problémům, které vedou například k přetížení cesty a tím k jejímu ucpání. Proto je pro firmu důležité postupně si tyto cesty uvědomovat a dát jejich plynulému průběhu řád.

## <span id="page-41-0"></span>**5.3 Hierarchie podniku AB**

Na začátku je třeba si uvědomit, jak vypadá struktura pozic v podniku. Je třeba si položit otázku, kdo je komu nadřízený, kdo podřízený a kdo má k čemu kompetence. Stává se, že zaměstnanci mají tendenci si některé pracovní záležitosti řešit mezi sebou. Tato skutečnost by je však mohla zdržovat od samotné výroby a tím by docházelo ke zpoždění předání hotové zakázky. Také by mohlo dojít k chaosu ohledně správného chodu pracovního procesu.

Proto je zde navržena hierarchie podniku AB, která by měla sloužit i jako stavební kámen pro pozdější modelování struktur v daném podniku. Jak je možno na obrázku 21 vidět, podnik je rozdělen na 3 části, které spojují jednatelé a rozhodují se o chodu společnosti na valné hromadě. Každé oddělení společnosti má svého vedoucího. Výrobní oddělení má nad sobou kromě jednatele i výrobního mistra, který dohlíží na samotnou výrobu a některé THP pracovníky. Jednatel společnosti má zodpovědnost za výrobu a mino jiné i za oddělení zásobování a oddělení přípravy výroby.

Další jednatel řídí technické oddělení, do kterého spadají oddělení konstrukční a projektové. Za tato oddělení má zároveň zodpovědnost vedoucí konstrukce, který zastřešuje všechny konstruktéry a projektanty. Rozdává jim práci, předává informace a zastupuje tato oddělení při řešení problémů na poradách s jednateli společnosti. Třetí jednatel má na starost, kromě svých pracovních povinností, ještě ekonomické a obchodní oddělení. Poslední dva jednatelé zodpovídají za návrhy projektů a personální oddělení.

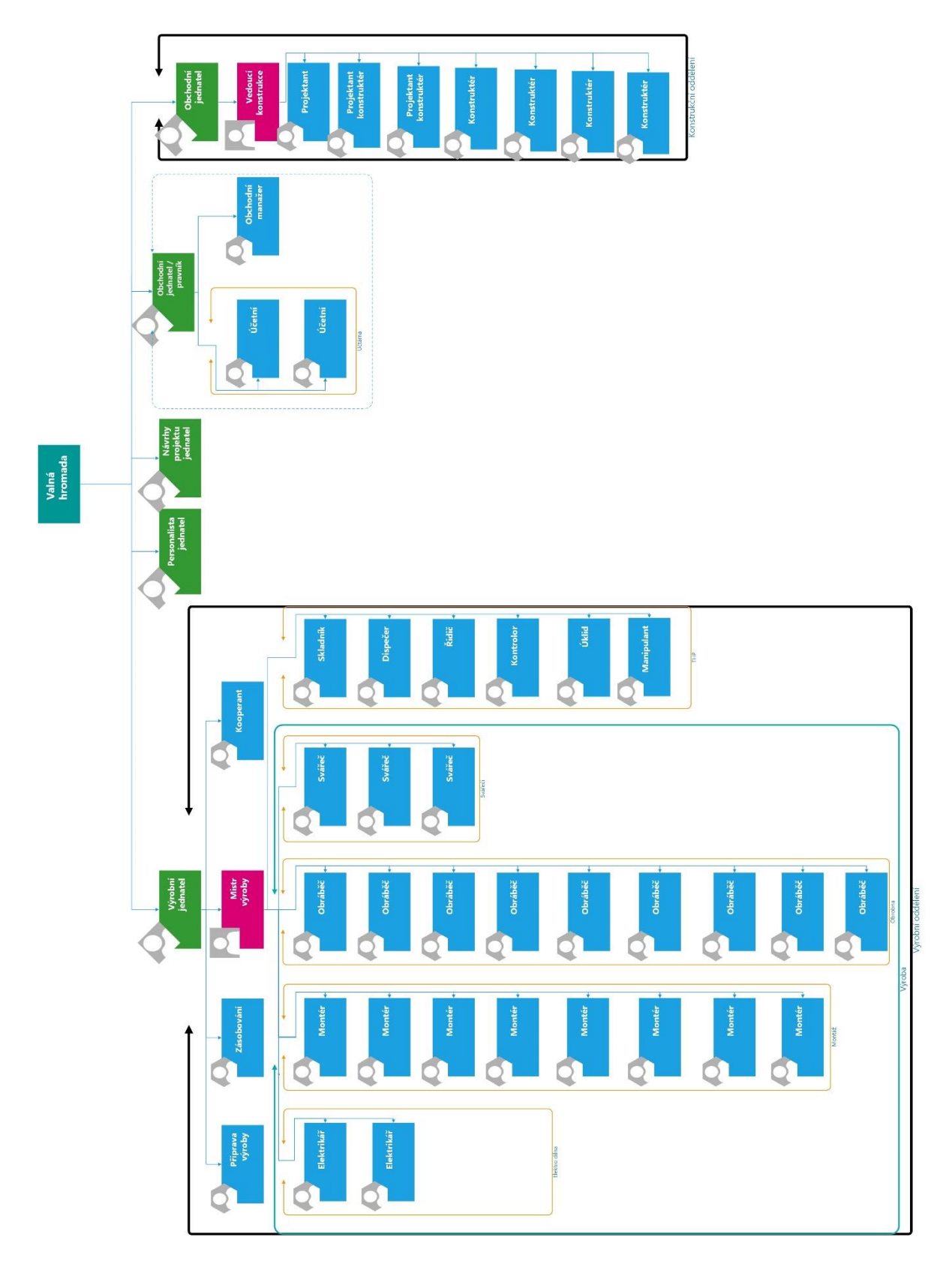

<span id="page-42-0"></span>*Obrázek 21 Hierarchie ve vybraném podniku* Zdroj: Vlastní

# <span id="page-43-0"></span>**5.4 Řešení Informačního systému v podniku**

Informační systém v tomto podniku je řešen externí firmou ESO9. Způsob, jak tento systém funguje, je popsán v kapitole 4.2. Firma jej má vytvořen přesně podle této předlohy. Na obrázku číslo 22 je možné vidět, že do IS ESO9 má přístup pracovník z oddělení pro přípravu výroby a je zde umožněn i přístup jednateli společnosti. V podniku se nachází ještě databáze Vault, která je určena pro vkládání CAD modelů. Jak přesně funguje je popsáno v kapitole 4.1. V podniku AB pracuje Vault na stejném principu, konkrétně se jedná o Vault Basic. Jedná se o základní balíček, který je součástí sady Inventor a dostupný je zcela zdarma. [\(CAD](https://l.facebook.com/l.php?u=https%3A%2F%2Fwww.cadstudio.cz%2Fvault%3Ffbclid%3DIwAR3JFAYhEm8Y3cv80lz2fv8FUffLmPAkFuvaoCPxzoPZdAVrxcjoLTzwLe4&h=AT0X6h7-bFJKgh1UZBRQ7KVDq2C1fRZIW4Hldy_I9lWhqaa0CxlmHwj9BpXvVckmOtmPAMNd0kER0DDK_dCNLkQTaLsKbgNbK9DcldSU76FCAb3MUIURFC-biB7MBEsunoHnlA) Studio, 2019)

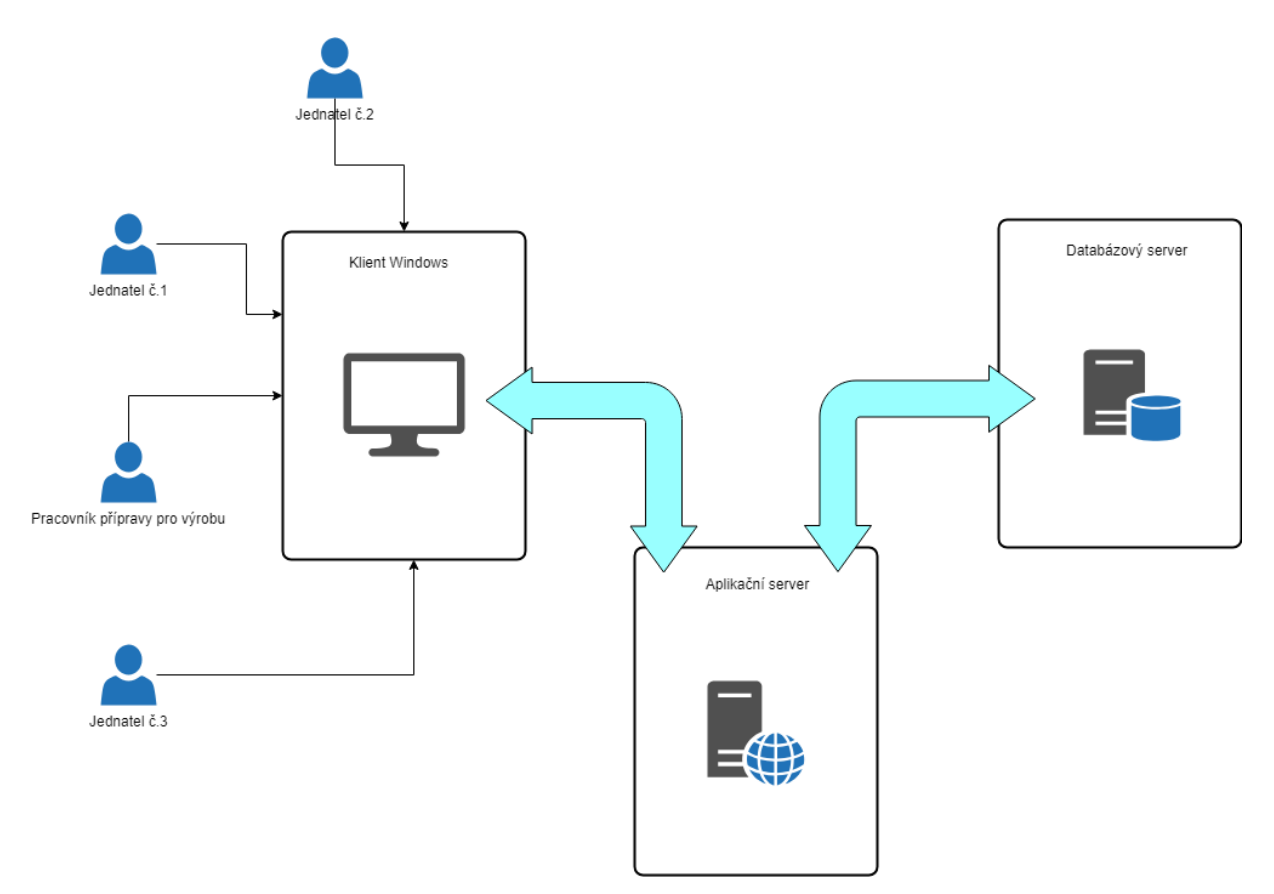

<span id="page-43-1"></span>Obrázek 22 Příklad IS ve vybraném podniku

Zdroj: Vlastní

Pokud se přejde na navrhované řešení, kdy se propojí Vault s IS ESO9, bude zapotřebí přejít na vyšší verzi aplikace Vault a to konkrétně na verzi Vault Professsional, Zde ovšem nastává

problém. Tato aplikace a zároveň i produkty Autodesk by již byly pro firmu zpoplatněny. Tyto poplatky se tak mohou vyšplhat až na sta tisíce ročně.

### <span id="page-44-0"></span>**5.5 Analýza bolestí v podniku AB**

Ve vybraném podniku bylo zjištěno, že mezi bolestná místa patří posílání technické dokumentace do výroby. V minulosti, při zakládání podniku, kdy ještě nebyly technologie natolik vyspělé a výkresy se tvořily na papír tuší, nebyl potřeba žádný informační systém. Později, s nástupem technologií, začala firma přecházet na počítačovou podporu a zavádět tak svůj první informační systém. Jelikož se jednalo o malý podnik, nikdo v tu dobu nebral moc velký zřetel na informační systém, který by počítal i s technologií 3D dokumentace.

Nyní vytvářejí konstruktéři svou technickou dokumentaci v softwaru od firmy Autodesk, a to konkrétně v programu Inventor s použitím aplikace Vault. Oddělení, které připravuje technickou dokumentaci pro výrobu, využívá informační systém ESO9. Do informačního systému se data vkládají pouze ručně. Ručně se pořizují i jednotlivé aktualizace dat. Zde by mohlo díky lidskému faktoru (jako je třeba zapomenutí) dojít k tomu, že se nezaktualizovala dokumentace pro výrobu. Později by mohl nastat problém při samotné montáži stroje. Tím, že neproběhla žádná kontrola aktualizace výkresu, mohl by se do výroby dostat i nesprávný výkres. Tato skutečnost by mohla způsobit vážné škody.

Významnou bolestí v této problematice je postrádaný specialista, který plně rozumí výkresové dokumentaci a dokáže aktivně využívat informačního systému ESO9. Dalším problematickým momentem, na který je potřeba poukázat, je samotný přesun návrhu konkrétního dílu z informačního systému do výroby. Pracovník, který zadává díly do systému ESA9, musí použít takzvaný kusovník (katalog již používaných dílů) z vyráběného stroje, který byl již vytištěn. Tisknout všechny výkresy pro každý stroj může trvat v extrémních případech i několik dní.

Z toho plyne, že je zde třeba zaměstnat další osobu, která rozumí alespoň na základní úrovni technické dokumentaci a vyzná s v interním číslování výkresů. Výkresy, které vytiskla,

se předají do oddělení pro přípravu výroby, následně do oddělení výroby a zde se díly dle daného výkresu zrealizují.

Práce se bude zabývat těmito dvěma procesy. Prvním popsaným procesem je cyklus, kde se výrobek od svého návrhu dostává z monitoru konstruktéra až do monitoru zaměstnance, který připravuje dokumentaci pro výrobu. Zároveň se tato práce zaměřuje na životní cyklus výrobku od přípravy až po jeho výrobu. Analýzou těchto dvou problematik je zdokumentování a komentář podstatné části výrobních procesů jednoúčelového stroje pomocí zvolených metod.

## <span id="page-45-0"></span>**5.6 Výběr metody**

Metoda pro modelaci procesů ve vybraném podniku byla zvolena především z důvodu její snadnější implementace a nižších pořizovacích nákladů. Snáze ji dokážou využívat i ti pracovníci, kteří nejsou zdatní v používání informačních technologií.

Z těchto důvodů byla zvolena metoda BORM, která je modelována v aplikaci OpenPonk. Metoda BORM je nejen dostupná zcela zdarma, ale i snáze pochopitelná pro začátečníky. Je zde chronologicky seřazený tok ukázkových procesů. Aplikace OpenPonk není příliš složitá na tvorbu diagramů na rozdíl od konkurenčního softwaru CraftCase, Výhodou softwaru Craft Case je sice daleko více funkcí, ale oproti OpenPonk je o dost složitější a cenově náročný.

Vyvstává zde otázka nad využitím metody BPMN. BPMN je sice komplikovanější, ale občas lépe aplikovatelná. Je třeba se zamyslet nad jejím použitím pro modelování ve vybraném podniku AB. Z důvodu nutné znalosti BPMN lze usoudit, že tato metoda pro uvedený podnik příliš vhodná není. Zaměstnanec, který je zaměřený spíše na obchod a jeho znalosti směřují tímto směrem, by mohl mít s aplikací BPMN a jejím používáním

problémy. Toto se skutečně potvrdilo. Když byly podnikové procesy představeny jednatelům metodou BPML, nebyly pro ně srozumitelné. Naopak použitím metody BORM se pro ně staly snadno pochopitelné.

Vzhledem k tomu, že se jedná o proces, do kterého vstupují aktéři a je snadno pochopitelný pro běžné uživatele, bylo rozhodnuto o použití metody UML. Velkou předností UML Use Case je jeho nadstandardní grafika a přehlednost, čímž dokáže upoutat i pozornost laika. Důvod, proč byl zvolen UML je, že se v něm snadno a bez komplikací tvoří. Například na stránce draw.io je možné v něm tvořit zcela bezplatně. Díky školní licenci se však bude využívat podobný produkt od společnosti Microsoft, konkrétně Visio, jehož vizualizace je rovněž přehledná a vyhovující.

Vzhledem k tomu, že Vault je databází pro technickou dokumentaci bylo uznáno za vhodné, aby byl navržen alespoň jeden ERD model, protože se používají k navržení databází. Proces, který bude modelován se bude nacházet mezi oddělením konstrukce a Vaultem. Vzhledem k tomu, že rozsáhlé ERD je komplikované bude využito modelování základním ER – modelem.

Diagram aktivit zde bude také vymodelován, ale vzhledem k tomu, že popisovat veškeré procesy aktivit by bylo velice komplikované a zdlouhavé bude popsány dva vyprané procesy. První proces, který bude popsán je proces vyváření dokumentace. Druhý proces se bude týkat procesu tiskaře, který tiskne technickou dokumentaci.

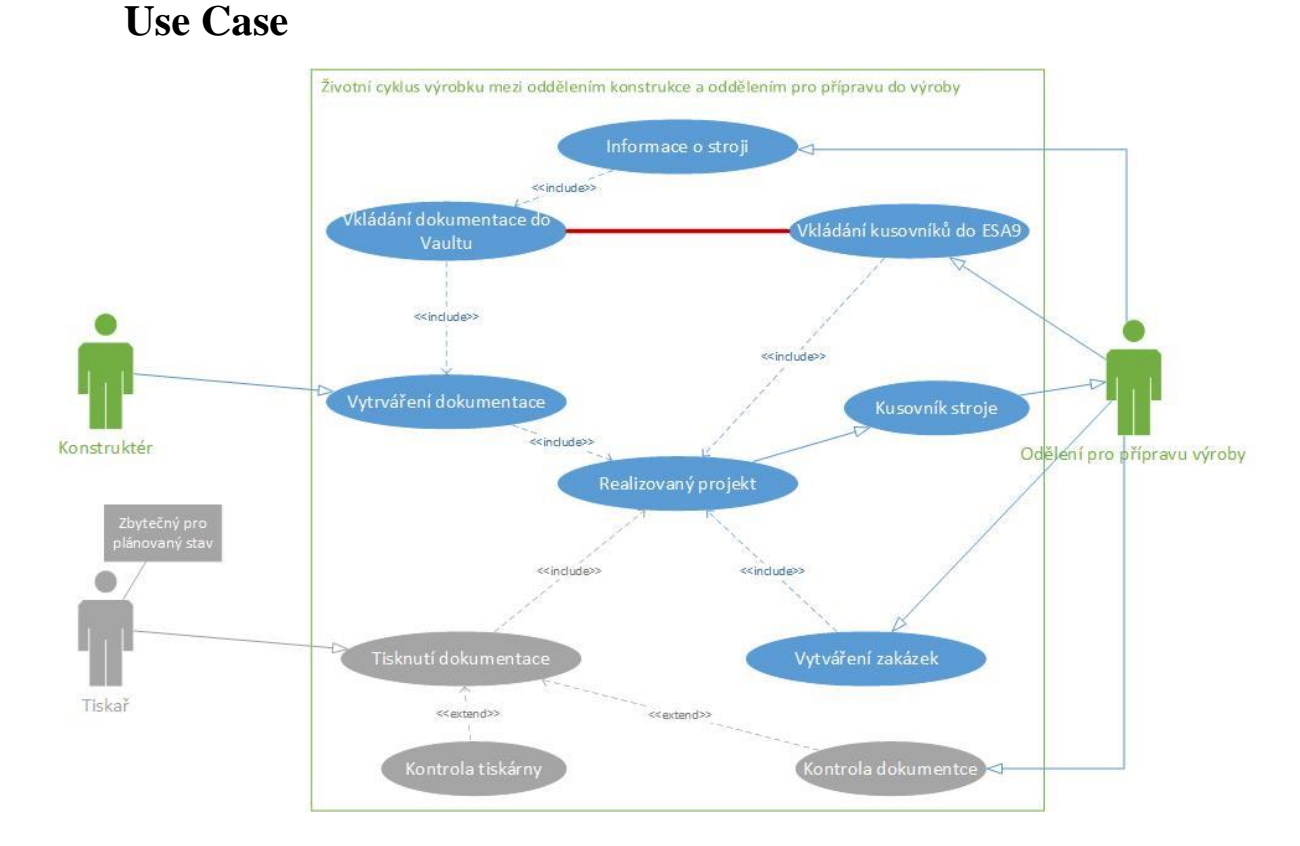

# <span id="page-47-0"></span>**5.7 Popsání procesů ve vybraném podniku pomocí metody UML**

<span id="page-47-1"></span>*Obrázek 23 Současný a navržený stav části procesu produktu v podniku AB s použitím metody UML Use Case* Zdroj: vlastní

Použitím metody UML Use Case se popíšou všechny důležité prvky v životním cyklu výrobku tak, aby jednodušeji vynikly přebytečné procesy zvoleného podniku. Na obrázku 23 je znázorněna metoda UML Use Case. Konkrétně, kde realizovaný projekt zahrnuje tvorbu dokumentace, aby bylo možné z informací o realizovaném projektu sestavit kusovník (který se vkládá do IS ESO9).

V metodě je potřeba uvést možnost vytvořit zakázku na tento projekt a zahrnout sem technickou dokumentaci. Ve Vaultu jsou zahrnuty informace o stroji, které jsou důležité pro pracovníka na oddělení výroby. Bohužel v současné době chybí propojení mezi databází pro CAD modely Vault a databází v IS ESO9.

#### **Fungování a realizace životního cyklu výrobku**

Tvorbu dokumentace zajišťuje oddělení konstrukce. Konstruktéři zde vytvářejí dokumentaci pro budoucí výrobky (jednoúčelové stroje) z připravených podkladů od zákazníků. Následuje proces, kde dochází k zařazení stroje do Vaultu. Zařazovat výkresy budou mít právo pouze konstruktéři, to znamená, že nebude možné, aby pracovník z oddělení pro přípravu výroby mohl změnit dokumentaci (má právo pouze pro čtení).

Na obrázku 23 je znázorněno červenou asociační čárou, který prvek nejvíce chybí v současném šetření. Toto spojení by mohlo vyřešit problematiku společnosti, dokonce by se dalo díky němu ušetřit na nákladech za tiskaře.

Největší problematika je předávání aktuálních informací mezi odděleními konstrukce a výroby. Pokud konstruktér svůj projekt zařadí do databáze, je třeba, aby po jakékoliv úpravě dokumentace a zásahu do projektu, bylo zároveň okamžitě informováno oddělení přípravy výroby a oddělení výroby. Jinak by mohlo docházet k nesprávně vyrobeným dílům a k dezinformacím (nesprávné aktualizaci) na jednotlivých podkladech (výkresech).

Po správné aktualizaci součástí stroje se všechny aktualizace zařadí do Vaultu, kde se následně synchronizují s databází v ESO9. Proto již nemůže dojít k nesrovnalostem aktuálností výkresů jednotlivých součástí stroje. Je možné, že by nebylo třeba ani práce tiskaře (na obrázek 23 vše znázorněno šedě). Zaměstnanec výroby by si již nemusel tisknout jednotlivé výkresy k tomu, aby je zařadil do databáze ESO9. Modernizací postupu ukládání informací do IS by se ve firmě uspořily prostředky vynaložené za tisk (papír, cartridge apod.) a tyto prostředky by se mohly investovat do výpočetní techniky, např. tabletů.

# <span id="page-49-0"></span>**5.8 Životní cyklus předání dokumentace z oddělení konstrukce do oddělení pro přípravu výroby pomocí metodiky BORM**

Tento proces začíná na oddělení konstrukce a je popsán obrázkem 24. Jakmile konstruktér dokončí svůj projekt, potřebuje jej předat do oddělení přípravy výroby. Do výroby se informace o projektu pošlou mailem, a to zodpovědnému pracovníkovi, který vkládá informace do systému ESO9. Poté, co konstruktér svojí práci odevzdá, může začít s dalším projektem.

Mezi tím si oddělení pro přípravu výroby převezme číslo stroje, který konstruktér vymodeloval. Očíslování jednotlivých projektů je důležité z důvodu zaměnitelnosti. Následně pošle veškeré potřebné údaje do tisku. Tiskař si zakázku přebere a musí si zkontrolovat, zda číslo stroje souhlasí se všemi výkresy a zda má všechny potřebné údaje k tisku.

Po dokončení tisku si pracovník zkontroluje, zda vše vytiskl a seřadí výkresy tak, jak jdou za sebou. Poté výkresy odnáší zpět na oddělení pro přípravu do výroby. Zde je tiskařovi přidělena nová zakázka, pokud je k dispozici. I v tomto procesu se může stát, že tiskař nalezne ve výkresu chybu, kterou je potřeba odstranit.

Pokud se najde chyba, tiskař o této skutečnosti informuje oddělení konstrukce. Zde předá konstruktérům informaci o chybě a ti ji musejí opravit. Opravený výkres oddělení konstrukce vrátí předělaný tiskaři, který následně vytištěné a opravené výkresy předá oddělení pro přípravu do výroby.

### **Navrhované řešení**

Navrhované řešení je znázorněno na obrázku 25. Jak je uvedeno v kapitole 5.7 UML Use Case, navrhovaným řešením je propojit dokumentaci v aplikaci Vault s databází v Informačním systému ESO9. Aby bylo docíleno kýžené propojení dokumentace v aplikací s databází, musí se povýšit verze Vaultu z varianty současné, kterou je verze Basic, na variantu Vault professional. Důvody proč, jsou popsány výše v kapitole 5.4.

Pokud by se na tuto verzi přešlo bylo by možné propojit oddělení pro přípravu výroby s oddělením konstrukce a tím by bylo možné mít k dispozici aktuální dokumentaci vždy k dispozici. Již by nebylo nutné dokumentace tisknout a tím pádem by bylo možné ušetřit i za pracovníka na pozici tiskaře, protože by už nebyl potřeba.

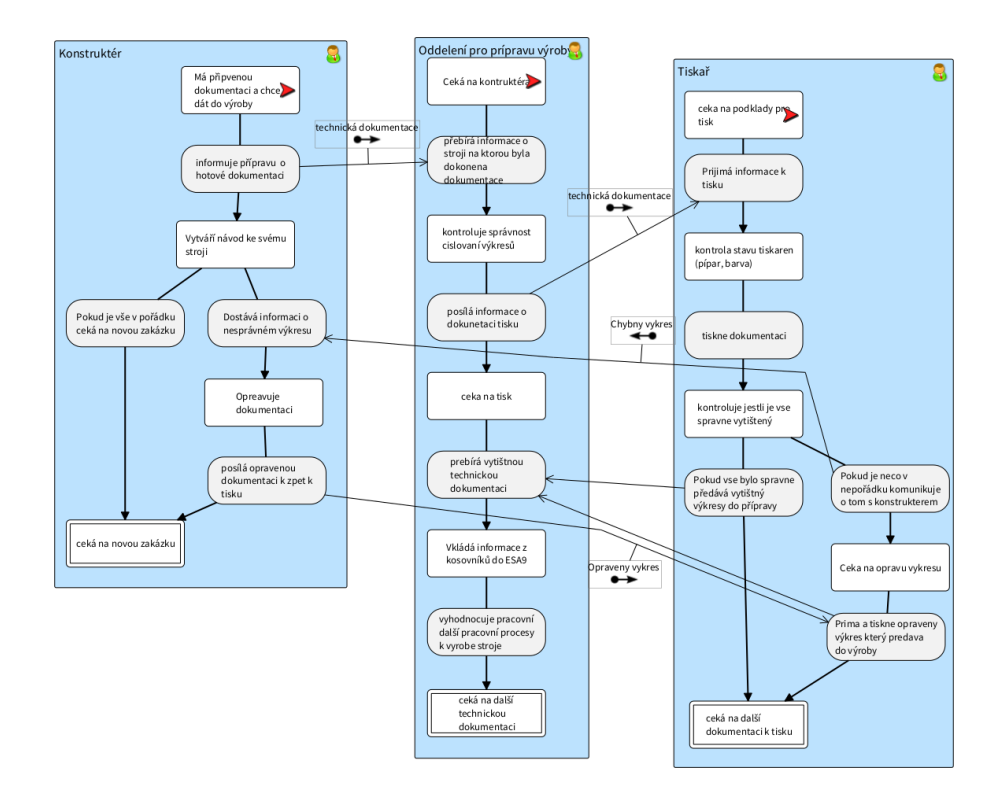

<span id="page-51-0"></span>*Obrázek 24 Metoda BORM současný stav*

Zdroj: Vlastní

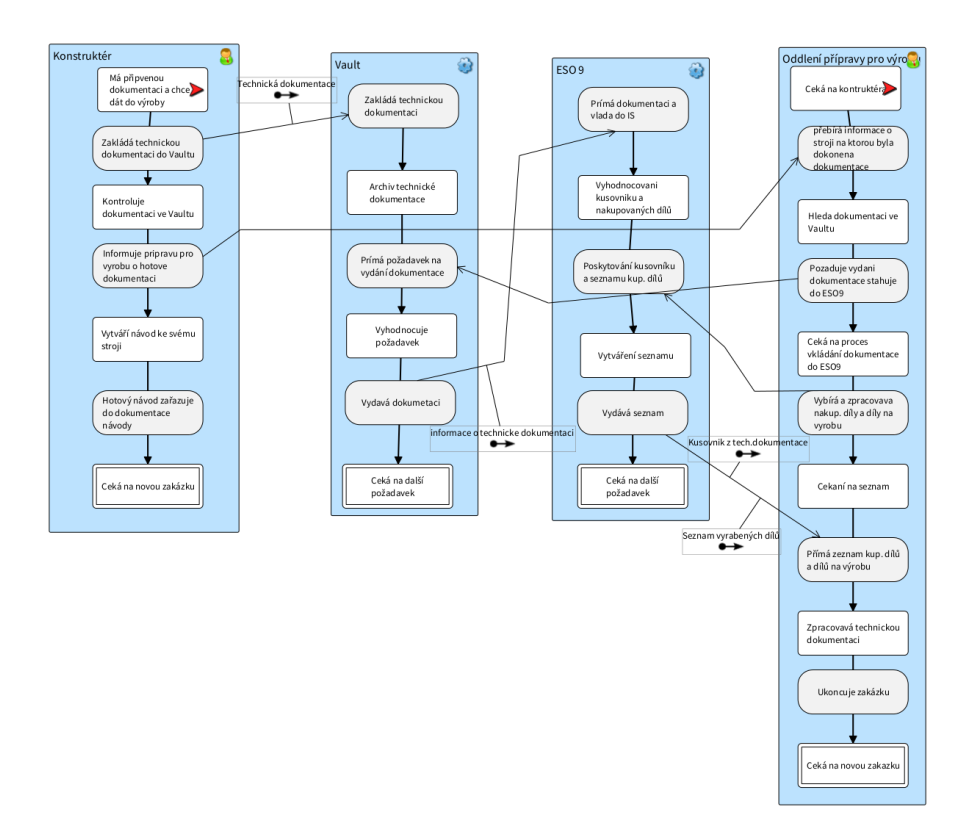

<span id="page-51-1"></span>*Obrázek 25 Navrhovaný model pomocí metody BORM* Zdroj: Vlastní

### <span id="page-52-0"></span>**5.9 Modelace ER – diagramu**

Vzhledem k tomu, že Vault je databáze technické dokumentace, je vhodné, aby v této práci byl připraven model ERD, který se používá pro tvorbu databází. Proto byl zvolen proces mezi oddělením konstrukce a databází Vault. Na obrázku 26 je znázorněn ER – diagram mezi odděleními konstrukce a tvorbou technické dokumentace, která se vkládá do Vaultu. Na obrázku je vidět, že entitou je Konstruktér, který má atributy Id\_zaměstnance (unikátní číslo) a následujícími atributy jsou jeho jméno a příjmení. Další entitou je technická dokumentace. Ta je tvořena atributy s názvem Technická dokumentace (unikátní číslo), dále pak název výkresu a datum vytvoření výkresu. Označení je 1:M (jeden k mnoho). To znamená, že technická dokumentace je tvořena jedním konstruktérem, ale konstruktér může tvoři mnoho výkresů.

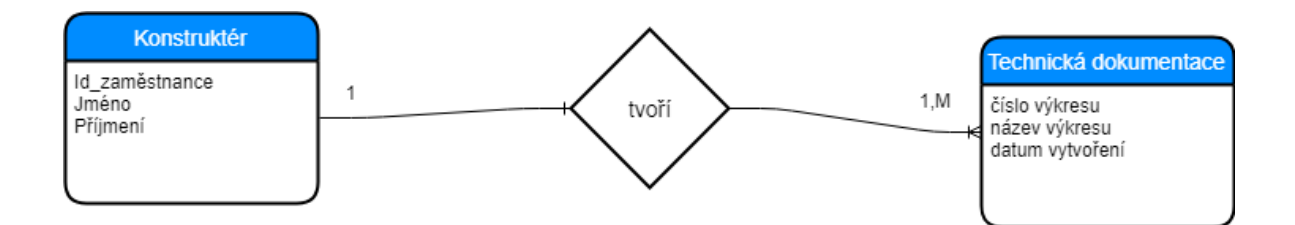

<span id="page-52-2"></span>*Obrázek 26 ERD mezi oddělením konstrukce a Vaultem* Zdroj: Vlastní

## <span id="page-52-1"></span>**5.10Digramy aktivit**

Aby v této práci mohla být provedena kompletní obchodní analýza, je nutné, aby obsahovala diagramy aktivit. První diagram aktivit, který byl zvolen, je znázorněn na oddělení konstrukce, kde dochází ke vkládání dokumentace do Vaultu a konstruktér informuje oddělení přípravy pro výrobu. Na obrázku 27 se nachází diagram aktivit popisující pouze základ aktivity procesu konstruktéra. Aktivity začínají tím, že konstruktér přijme zakázku, podle které následně vytváří 3D model. Ze 3D modelu je vytvářena technická dokumentace, která se zároveň zakládá do Vaultu a informace o ní pracovníkovi na oddělení přípravy pro výrobu. Tím proces končí.

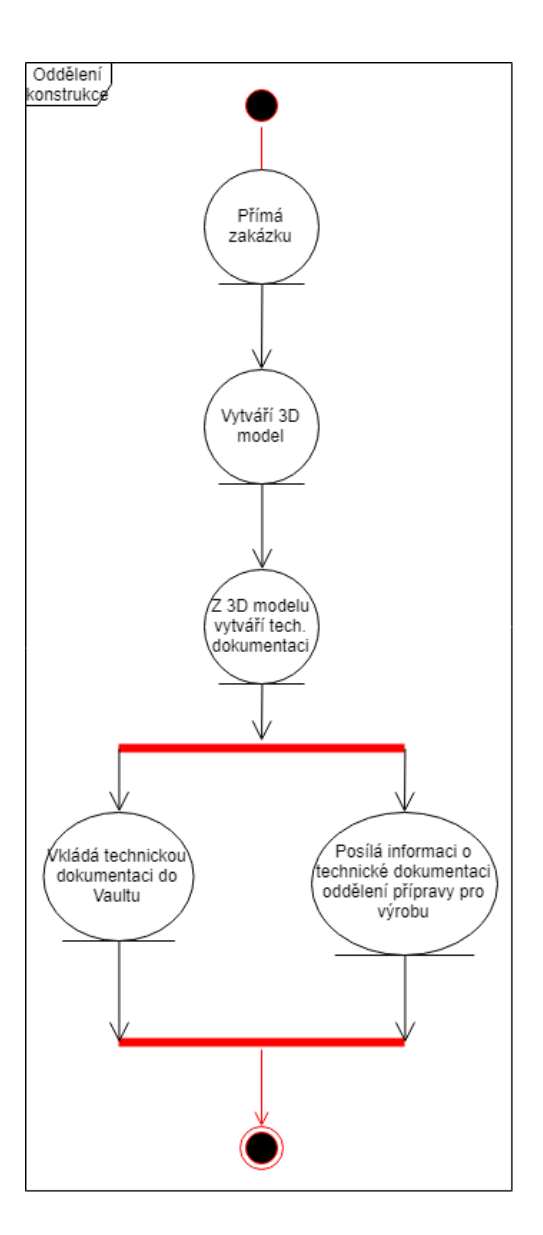

<span id="page-53-0"></span>*Obrázek 27 Diagram aktivit oddělení konstrukce* Zdroj: Vlastní

Na obrázku 28 se nachází diagram aktivit, který se zabývá procesem tiskaře. Sice tento proces není součástí v navrhovaného obchodního procesu, ale zato se na něm dá předvést, kolik aktivit je možné ušetřit tím, že se propojí databáze Vaultu s databází ESO9. Proces tiskaře začíná aktivitou, kde dostává informace o technické dokumentaci, kterou má tisknout, jenže ještě před samotným tiskem si musí zkontrolovat, zda má vše potřebné k samotnému tisku, což je jeho další aktivitou. Poté následuje aktivita samotného tisku dokumentace. Pokud je technická dokumentace bez chyb, tiskař může přímo předat technickou dokumentaci oddělení přípravy pro výrobu. Pokud je nalezena chyba, musí ji nejdříve nechat opravit konstruktérem a až poté výkres odevzdává.

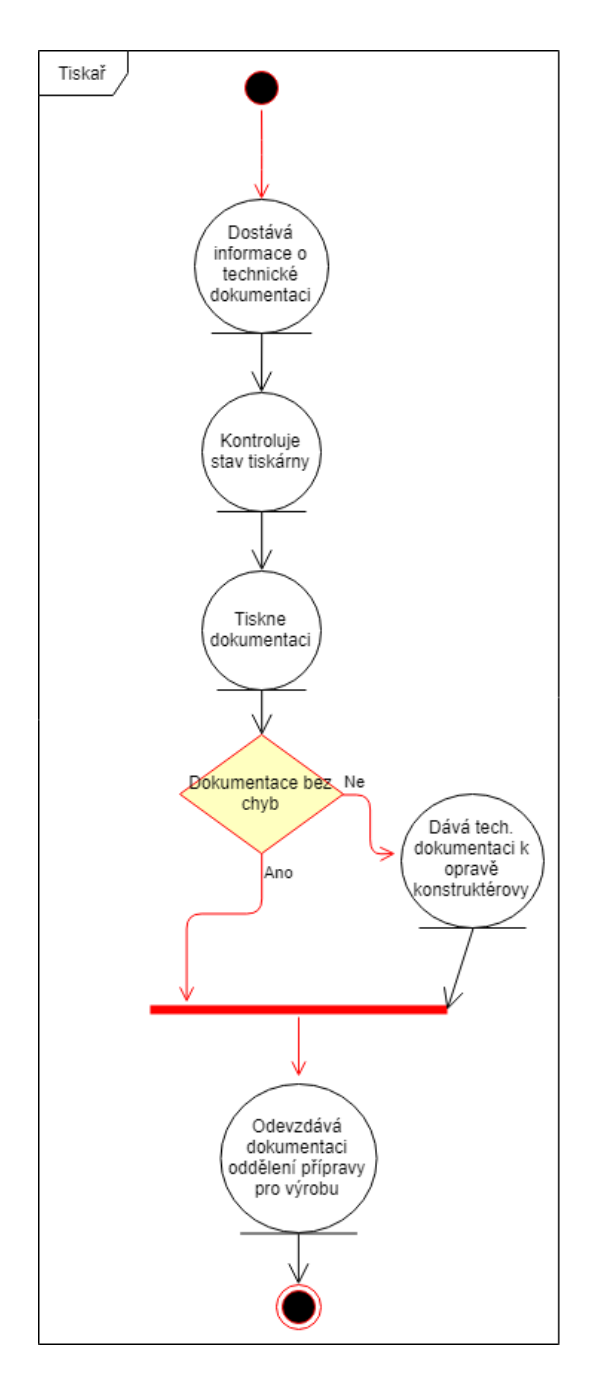

<span id="page-54-0"></span>*Obrázek 28 Diagram aktivit tiskař* Zdroj: Vlastní

# <span id="page-55-0"></span>**6 Zdůvodnění použitých modelovacích nástrojů**

V této kapitole je popsána práce s aplikací OpenPonk a s aplikací od Microsoftu Visio. V uvedených softwarech byla vytvořena velká část všech obrázků a modelů v této práci. Dále byl použit ještě jeden modelovací systém a tím byla internetová stránka draw.io, který je popsán níže stručněji.

#### **Draw.io**

Tato webová stránka byla použita hlavně pro značení metody BPMN, nakonec se však k modelování životního cyklu výrobku použila nejméně ze všech aplikací.

Práce v tomto systému nebyla nijak složitá na pochopení. I bez návodu bylo možné intuitivně přijít na to, jak tento web funguje. Jediný problém byl, že funkce na internetové stránce jsou omezeny internetovým prohlížečem, který je právě používán. Často se stává, že uživatel si internetovou stránku shodí na plochu anebo v případě překlepu si ji tlačítkem vrátí zpět a pokud si uživatel práci neuložil, může tak přijít o veškerou tvorbu.

Dalším záporem internetových stránek je ukládání dat vlastní tvorby. Protože soubor se ukládá tak, že se stáhne do fyzické paměti počítače a pro pokračování v uložené práci je potřeba ukládaný soubor na stránku draw.io zase nahrát.

Největší plus na stránce draw.io je ten, že je zcela zdarma. Na této stránce se nevyskytuje žádná reklama, takže neruší v tvorbě. Obsahuje velké možnosti pro vytvoření modelů nejen co se týká informatiky, ale je vhodná i pro manažerské posty, protože obsahuje i tvorbu grafů hierarchie a mnoha dalších. Tyto důvody znamenaly jasnou volbu toho produktu pro modelovaní základních metodik.

### **Visio**

Visio je, díky poskytovaným funkcím, hodně podobný draw.io. Jedná o produkt firmy Microsoft. Je uživatelsky velmi příjemný hlavně díky tomu, že uživatelské rozhraní je velmi podobné jeho ostatním produktům, jakými jsou například Word, Excel či PowerPoint.

Tento program není bohužel k dispozici zdarma. Nejslabší stránkou ve využívání programu Visio je, že k jeho používání je třeba vlastnit produkty Office, například Office 365. Za oba je třeba hradit měsíční poplatky.

Na druhou stranu obsahuje velmi široké spektrum diagramů pro použití ve všech odvětvích. Práce ve Visiu je snadná díky podobnému uživatelskému rozhraní jako například ve Wordu. Obsahuje graficky velmi povedené metodiky. Tyto aspekty znamenají jeho volbu pro metodiku UML Use Case.

#### **OpenPonk**

OpenPonk je dalším použitým programem vhodným k tvorbě meta-modelů v této práci. OpenPonk je vhodný pro modelaci procesů pomocí metody BORM ORD. Výhoda je, že program lze jako aplikaci stáhnout zdarma, a proto je vhodný pro vybraný podnik AB.

Použitím programu OpenPonk bylo zjištěno, že tento software není příliš uživatelsky přívětivý. Grafika i ovládací panely nemají moc detailní textury, na druhou stranu je zde upřednostněna funkčnost a snadnost použití.

Bohužel se stávalo, že OpenPonk, na rozdíl od jiných programů často kolaboval a někdy se nedařilo načíst uložené projekty. Při modelaci nefungovalo posouvání stavů a procesů tak, jak si uživatel představoval. Někdy docházelo k tomu, že se vztahy při posunu rozházely.

# <span id="page-57-0"></span>**Závěr**

Cílem této práce bylo zanalyzovat životní cyklus výrobku vybraného podniku a poukázat na jeho nejslabší místo. Z analýzy vyplynulo, že nejproblematičtější částí procesu je bezesporu přenos informací, a to mezi odděleními konstrukce a přípravou výroby. Uvedené procesy byly vymodelovány a znázorněny pomocí metody UML Use Case a metody BORM.

Nejzávažnějším zjištěným problémem vyplývajícím z analýzy byl samotný lidský faktor. Často až při samotné montáži jednoúčelového stroje dojde k úpravám, které nejsou aktuálně zaznamenány do výkresů stroje. Po analýze procesů tak vychází najevo, že často dochází k odeslání stroje do výroby, kde se později doupraví například rozměry jednotlivých komponentů. Ty se sice zařadí do systému Vault, ale na tuto novou skutečnost se neupozorní pracovník na oddělení konstrukce. Aktuálnost systému je tedy nevětší bolestí, která by se díky návrhům uvedeným v této práci měla odstranit.

Řešením by bylo, kdyby se do firmy zakoupil systém Vault professional, který umožňuje propojení s informačním systémem. Tím by se docílilo, že po vložení aktuálního dílu právě montovaného stroje do systému Vault professional dojde k automatické synchronizaci v IS ESO9 a zamezilo by se tak i případným škodám nesprávně vyrobených dílů.

Kompletní diagram aktivit ovšem nebyl cílem této práce. V práci sice byly nastíněny dva procesy diagramu aktivit, avšak vymodelování všech aktivit by bylo velice zdlouhavé a moc komplexní. To samé platí pro modelaci ER – diagramu, kde cílem bylo pouze nastínit jeho jednoduchý model, který by slouží pro znázornění ERD.

# <span id="page-58-0"></span>**Seznam Literatury**

BARJIS, Joseph, Ashish GUPTA a Amir MESHKAT, et al. 2013. *Enterprise and organizational modeling and simulation.* New York: Springer. ISBN 978-3-642-41637-8.

BHATTACHARJEE A. K. A R. K. SHYAMASUNDAR. 2009. *Activity Diagrams: A Formal Framework to Model Business Processes and Code Generation.* Journal of Object Technology **8**(1): 189-220. Dostupné z: [http://www.jot.fm/issues/issue\\_2009\\_05/article3](http://www.jot.fm/issues/issue_2009_05/article3)

BORM. Centrum pro konceptuální modelování a implementace. 2016 [online]. [cit. 2019- 03-26]. Dostupné z:<https://ccmi.fit.cvut.cz/metodiky/borm>

CAD Studio [online]. 2019. [cit. 2019-03-22]. Dostupné z: https://www.cadstudio.cz

DEBRA Paul a James CADLE. 2006. *Business Analysis*. Swindon: BCS Learning & Development Limited. ISBN 9781902505701.

DUCASSE Stéphane, Marcus DENKER a Damien POLLET. 2012. *Pharo's Vision* [online]*.* [cit. 2019-04.12]. Dostupné z: http://pharo.org/about

EL SHEIKH, Asim Abdel Rahman a Mouhib ALNOUKARI. 2012. *Business intelligence and agile methodologies for knowledge-based organizations.* Hershey, PA: Business Science Reference. ISBN 978-1-61350-050-7.

Entitiy Realationship diagram. [online]. [cit. 2019-05-15]. Dostupné z: <http://www.orlaus.dk/mercantec/DatabaserI/Day%201/ER-Diagrams.pdf>

ESO9 [online]. 2013. [cit. 2019-03-21]. Dostupné z: http://www.eso9.cz

Lucid Software [online]. 2019 [cit. 2019-02-06]. Dostupné z: <https://www.lucidchart.com/pages>

MOLHANEC Martin a Vojtěch MERUNKA. 2012. BORM: Agile Modelling for Business Inteligence. In: EL SHEIKH, Asim Abdel Rahman a Mouhib ALNOUKARI. *Business intelligence and agile methodologies for knowledge-based organizations.* Hershey, PA: Business Science Reference. ISBN 978-1-61350-050-7.

Nástroje pro tvorbu UML diagramů. Root.cz: Informace nejen ze světa Linuxu. [online]. 2005 [cit. 2019-11-05]. Dostupné z: https://www.root.cz/clanky/nastroje-pro-tvorbu-umldiagramu

NATSCHLÄGER, Christine, Felix KOSSAK, Klaus D. SCHEWE. 2015. *Deontic BPMN: a powerful extension of BPMN with a trusted model transformation.* Springer. **14**(2): 765- 793. ISSN 1619-1374. Dostupné také komerčně z databáze Proquest

OMG. Business Process Model and Notation (BPMN), Version 2.0.2, OMG Formal Document 2013-12-09 [online]. [cit. 2019-04-15]. Dostupné z: <https://www.omg.org/spec/BPMN>

OTTE, Lukáš. 2013. DATABÁZOVÉ (DATOVÉ) MODELY A MODELOVÁNÍ*.* [online]. [cit. 2019-04.10]. Dostupné z: http://projekty.fs.vsb.cz/463/edubase/VY\_01\_044/Databázové%20systémy/02%20Text%2 0pro%20elearning/Databázové%20systémy%2003.%20Databázové%20(datové)%20modely%20a% 20modelování.pdf

SEIDL Martina, Marion SCHOLZ, Christian HUEMER a Gerti KAPPEL. 2015. *The Use Case Di*agram. Cham: Springer. ISBN 978-3-319-12742-2

SCHEDLBAUER, Martin. 2010. *The art of business process modeling.* Sudbury, Mass.: Cathris Group*.* ISBN 978-1-4505-4166-4.

UHNÁK, Peter a Robert PERGL. 2016. *The OpenPonk modeling platform* [online]*.* Czech Republic: Department of Software Engineering Faculty of Information Technology Czech Technical University in Prague. [cit. 2018-09-14]. ISBN 978-1-4503-4524-8. Dostupné z: [http://www.esug.org/data/ESUG2016/IWST/Papers/IWST\\_2016\\_paper\\_2](http://www.esug.org/data/ESUG2016/IWST/Papers/IWST_2016_paper_25.pdf) [5.pdf](http://www.esug.org/data/ESUG2016/IWST/Papers/IWST_2016_paper_25.pdf)

Pharo [online]. 2019 [cit. 2019-04-12]. Dostupné z: http://pharo.org/web

PODARAS Athanasios a Tomáš ŽIŽKA. 2017. *Requirement analysis of agile information systems and business processes: an agricultural case study.* Liberec: Technická univerzita v Liberci. ISSN 1211-555X.

PODLOUCKÝ Martin a Robert PERGL. 2014. Towards Formal Foundations for BORM ORD Validation and Simulation. ICEIS 2014. [online]. DOI: 10.5220/0004897603150322 dostupné z:

<https://pdfs.semanticscholar.org/2fbb/0f34947b81821c17458dce62221d3a221550.pdf>

PROQUEST. 2018. *Databáze článků ProQuest* [online]. Ann Arbor, MI, USA: ProQuest. [cit. 2018-09-28]. Dostupné z:<http://knihovna.tul.cz/>